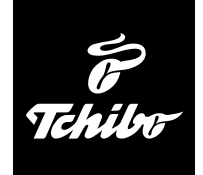

# Crosstrainer

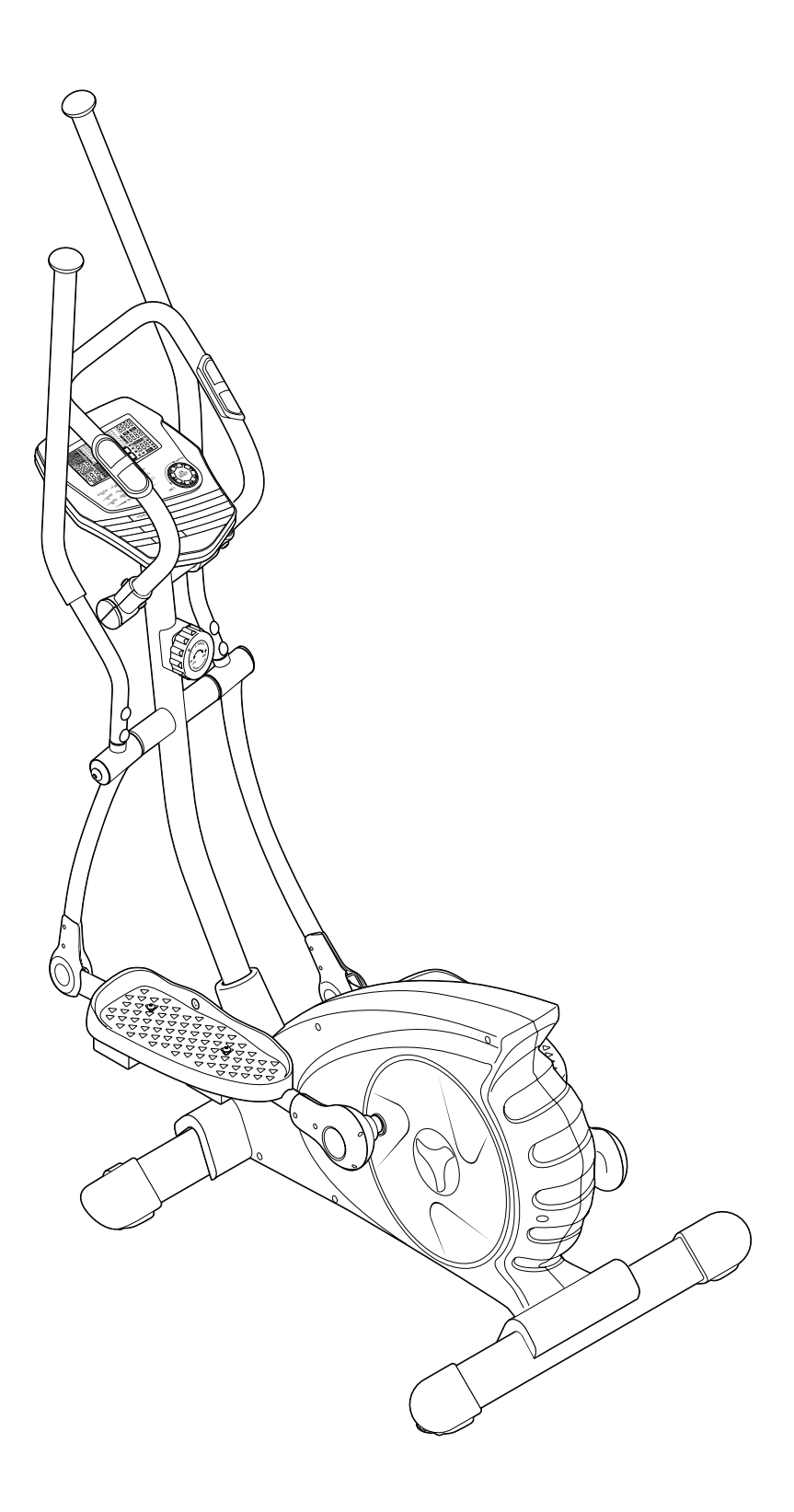

## **Bedienungsanleitung und Garantie**

## **Liebe Kundin, lieber Kunde!**

Ihr neuer Crosstrainer bietet Ihnen ein intensives Ganzkörpertraining.

Durch regelmäßiges Training wird der gesamte Bewegungsapparat gekräftigt und Ihr Herz-Kreislaufsystem gestärkt.

Das große, gut ablesbare Computer-Display zeigt Ihnen während des Trainings alle Daten übersichtlich an.

Nach dem Training können Sie den Crosstrainer dank der integrierten Rollen leicht zur Seite stellen.

Wir wünschen Ihnen viel Spaß und ein erfolgreiches Training mit Ihrem neuen Crosstrainer.

## **Ihr Tchibo Team**

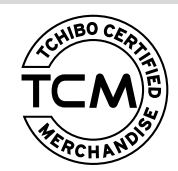

Ausgezeichnete Produktqualität, sorgsame **Weitere Informationen unter:**  Auswahl und exklusive Herstellung. **www.tcm-quality.com** Nur ein Produkt, das diese Kriterien erfüllt, trägt das Qualitätssiegel von Tchibo.

## **Inhalt**

- **3 Zu dieser Anleitung**
- **4 Sicherheitshinweise**
- **5 Auf einen Blick (Lieferumfang)**
- **7 Teile (Lieferzustand)**
- **8 Kleinteile und Werkzeug**
- **9 Montage**

#### **15 Hinweise für ein gesundes Training**

- 15 Allgemeine Hinweise
- 15 Ziele
- 15 Regelmäßiges Training
- 15 Erfolgskontrolle
- 16 Puls messen
- 16 Trainingseinheit gliedern
- 16 Änderung des Stoffwechsels während des **Trainings**

#### **17 Crosstrainer sicher nutzen**

- 17 Aufsteigen
- 17 Belastete Muskelgruppen
- 17 Absteigen

#### **18 Basisdaten in den Computer eingeben**

- 18 Batterien einlegen
- 18 Grunddaten eingeben
- 18 Persönliche Benutzerdaten eingeben

#### **19 Computer bedienen**

- 19 Computer ein- und ausschalten
- 19 Display-Beleuchtung ein- und ausschalten
- 19 Bedienelemente verwenden
- 19 Hauptmenü aufrufen

#### **19 Trainingsmöglichkeiten**

- 19 Trainingsdaten
- 19 Manuelles Training
- 20 Training mit Programmen
- 20 Training mit dem Herzfrequenz-Programm
- 21 Training mit dem Renn-Programm
- 22 Training mit eigenem Profil
- 22 Spiel-Funktion

#### **23 Puls messen**

- 23 Puls messen mit dem Pulsmess-Sender
- 24 Puls messen mit den Handsensoren
- 24 Erholungspuls messen

#### **24 Pflege und Wartung**

- 24 Reinigen
- 24 Zustand prüfen
- 24 Computer-Batterien wechseln
- **25 Technische Daten**
- **25 Entsorgen**
- **25 Störung / Abhilfe**
- **27 Garantie**
- **28 Tchibo Service Center und Kundenberatung**

## **Zu dieser Anleitung**

Der Artikel ist mit Sicherheitsvorrichtungen ausgestattet. Lesen Sie trotzdem aufmerksam die Sicherheitshinweise und benutzen Sie den Artikel nur wie in dieser Anleitung beschrieben, damit es nicht versehentlich zu Verletzungen oder Schäden kommt.

Bewahren Sie diese Anleitung zum späteren Nachlesen auf. Bei Weitergabe des Artikels ist auch diese Anleitung mitzugeben.

Zeichen in dieser Anleitung:

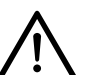

Dieses Zeichen warnt Sie vor Verletzungsgefahren.

Das Signalwort **GEFAHR** warnt vor möglichen schweren Verletzungen und Lebensgefahr.

Das Signalwort **VORSICHT** warnt vor leichten Verletzungen oder Beschädigungen.

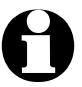

So sind ergänzende Informationen gekennzeichnet.

## **Sicherheitshinweise**

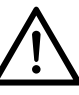

#### **Verwendungszweck**

Der Crosstrainer ist für die private Nutzung im häuslichen Bereich konzipiert. Für die gewerbliche oder therapeutische Nutzung in Fitness-Studios, Reha-Kliniken etc. ist er nicht geeignet.

Dieser Crosstrainer ist ein drehzahlabhängiges System.

Der Crosstrainer ist für Personen mit einem Körpergewicht bis maximal 130 kg ausgelegt.

#### **GEFAHR für Kinder und Personen mit eingeschränkter Fähigkeit Geräte zu bedienen**

- Dieses Gerät darf nicht von Kindern und Personen verwendet werden, die aufgrund ihrer physischen, sensorischen oder geistigen Fähigkeiten oder ihrer Unerfahrenheit oder Unkenntnis nicht in der Lage sind, es sicher zu benutzen. Dies gilt insbesondere für Personen mit Gleichgewichtsstörungen. Kinder müssen beaufsichtigt werden, um sicherzustellen, dass sie nicht mit dem Gerät spielen.
- Wenn Sie den Crosstrainer dennoch von einem Kind benutzen lassen, lassen Sie es mit dem Gerät nicht unbeaufsichtigt. Nehmen Sie die entsprechenden Einstellungen selbst vor und beaufsichtigen Sie den Übungsablauf.
- Halten Sie Kinder von Verpackungsmaterial fern. Durch Folienverpackungen besteht Erstickungsgefahr!
- Batterien können bei Verschlucken lebensgefährlich sein. Be wahren Sie Batterien, Trainingscomputer und Pulsmess-Sender deshalb für Kleinkinder unerreichbar auf. Wurde eine Batterie verschluckt, muss sofort medizinische Hilfe in Anspruch genommen werden.

#### **GEFAHR von Gesundheitsschäden**

- Falsches oder übermäßiges Training kann zu Gesundheitsschäden führen.
- Bevor Sie mit dem Training beginnen, konsultieren Sie Ihren Arzt. Fragen Sie ihn, in welchem Umfang ein Training für Sie angemessen ist.
- Beenden Sie das Training sofort und suchen Sie einen Arzt auf, wenn eines der folgenden Symptome auftritt: Übelkeit, Schwindel, über-mäßige Atemnot oder Schmerzen in der Brust.

#### **GEFAHR von Verletzungen**

- Halten Sie Kinder während des Trainings vom Crosstrainer fern. Es besteht die Gefahr von Quetschungen.
- Nehmen Sie keine Veränderungen am Crosstrainer vor und verwenden Sie nur Original-Ersatzteile. Lassen Sie Reparaturen am Gerät nur in einer Fachwerkstatt oder im Service Center durchführen. Durch unsachgemäße Reparaturen können erhebliche Gefahren für den Benutzer entstehen.
- Prüfen Sie den Crosstrainer vor jeder Benutzung auf einwandfreien Zustand. Defekte Teile müssen sofort ausgetauscht werden, da sonst Funktion und Sicherheit beeinträchtigt werden. Wenden Sie sich in diesem Fall an das Service Center. Der Crosstrainer darf erst wieder verwendet werden, wenn die defekten Teile ausgetauscht wurden.
- Das Sicherheitsniveau des Gerätes kann nur gehalten werden, wenn es regelmäßig auf Schäden und Verschleiß geprüft wird.
- Stellen Sie den Crosstrainer zum Gebrauch stets auf einen soliden, rutschfesten und ebenen Boden. Bodenunebenheiten müssen ausgeglichen werden!
- Um den Crosstrainer herum muss ausreichend Platz vorhanden sein.
- Tragen Sie beim Training bequeme Sportkleidung und feste Sportschuhe mit einer rutschfesten Sohle. Trainieren Sie nicht barfuß.
- Die Füße sollten während des gesamten Trainings möglichst vollflächig auf den Trittflächen der Pedale stehen, um Verletzungen zu vermeiden.
- Batterien dürfen nicht geladen, auseinandergenommen, in Feuer geworfen oder kurzgeschlossen werden.

#### **VORSICHT – Sachschäden**

- Gehen Sie beim Verbinden der Kabel vorsichtig vor. Verkanten Sie die Stecker nicht, damit die kleinen Stifte nicht verbiegen oder abbrechen.
- Achten Sie darauf, dass die Kabel beim Befestigen nicht eingeklemmt und dadurch möglicherweise beschädigt werden.
- Schützen Sie den Crosstrainer vor Wasserspritzern, Feuchtigkeit und hohen Temperaturen.
- Setzen Sie den Computer keinem direkten Sonnenlicht aus.
- Nehmen Sie die Batterien aus dem Computer des Crosstrainers und aus dem Pulsmess-Sender heraus, wenn diese verbraucht sind oder Sie den Crosstrainer länger nicht benutzen. So vermeiden Sie Schäden, die durch Auslaufen entstehen können.
- Verwenden Sie auf keinen Fall kratzende, scheuernde oder aggressive Reinigungsmittel.
- Legen Sie eine rutschfeste Unterlage unter den Crosstrainer, da nicht ausgeschlossen werden kann, dass die Gummifüße oder Schrauben Abdrücke oder Spuren hinterlassen. Tchibo übernimmt keine Haftung für die Beschädigung von Fußböden.

#### **Hinweis für Herzschrittmacher-Patienten**

• Der Pulsmess-Sender und die Handsensoren sind keine medizinischen Geräte, sondern Trainingsinstrumente, die zum Messen und Anzeigen des Pulses konzipiert wurden. Personen mit Herzschrittmacher dürfen den Pulsmess-Sender nicht verwenden.

## **Auf einen Blick (Lieferumfang)**

### **Crosstrainer (im montierten Zustand)**

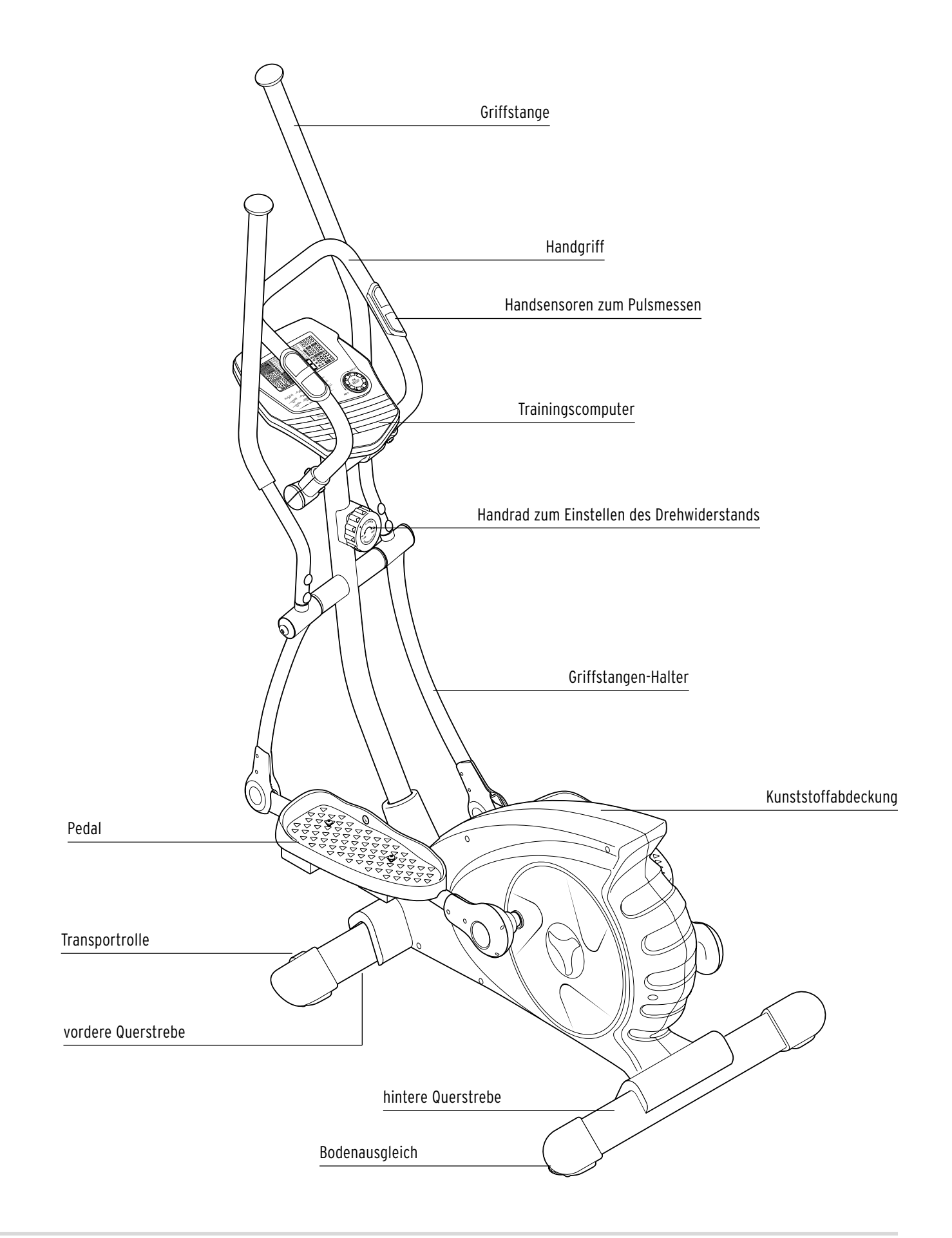

#### **Trainingscomputer**

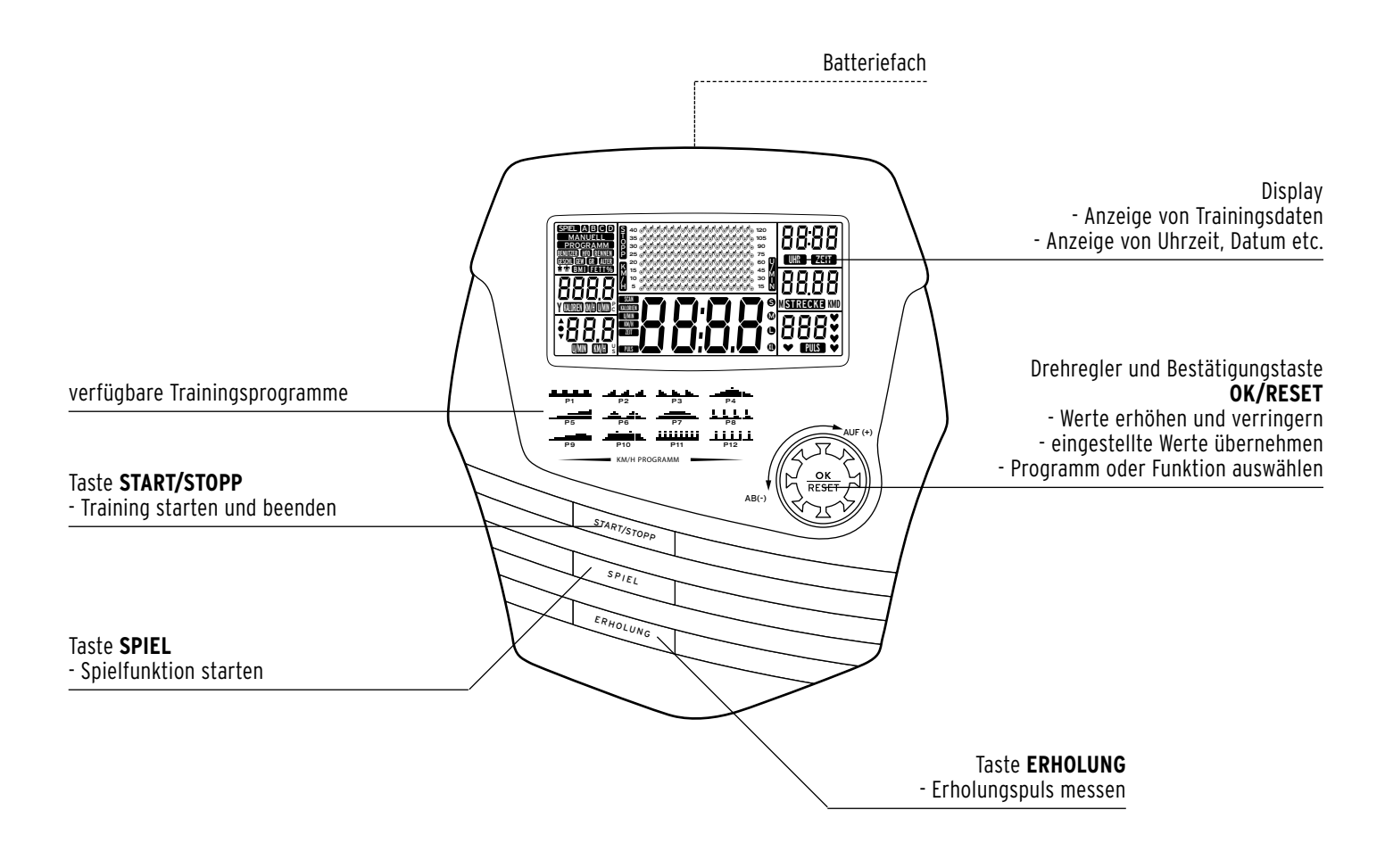

**Pulsmess-Sender mit Brustgurt**

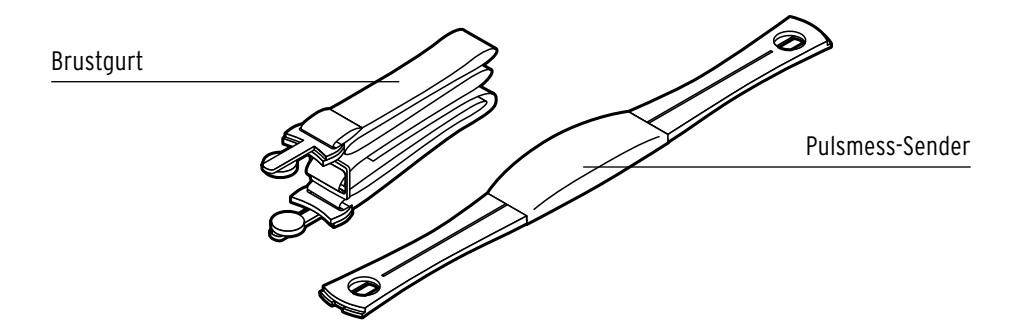

## **Teile (Lieferzustand)**

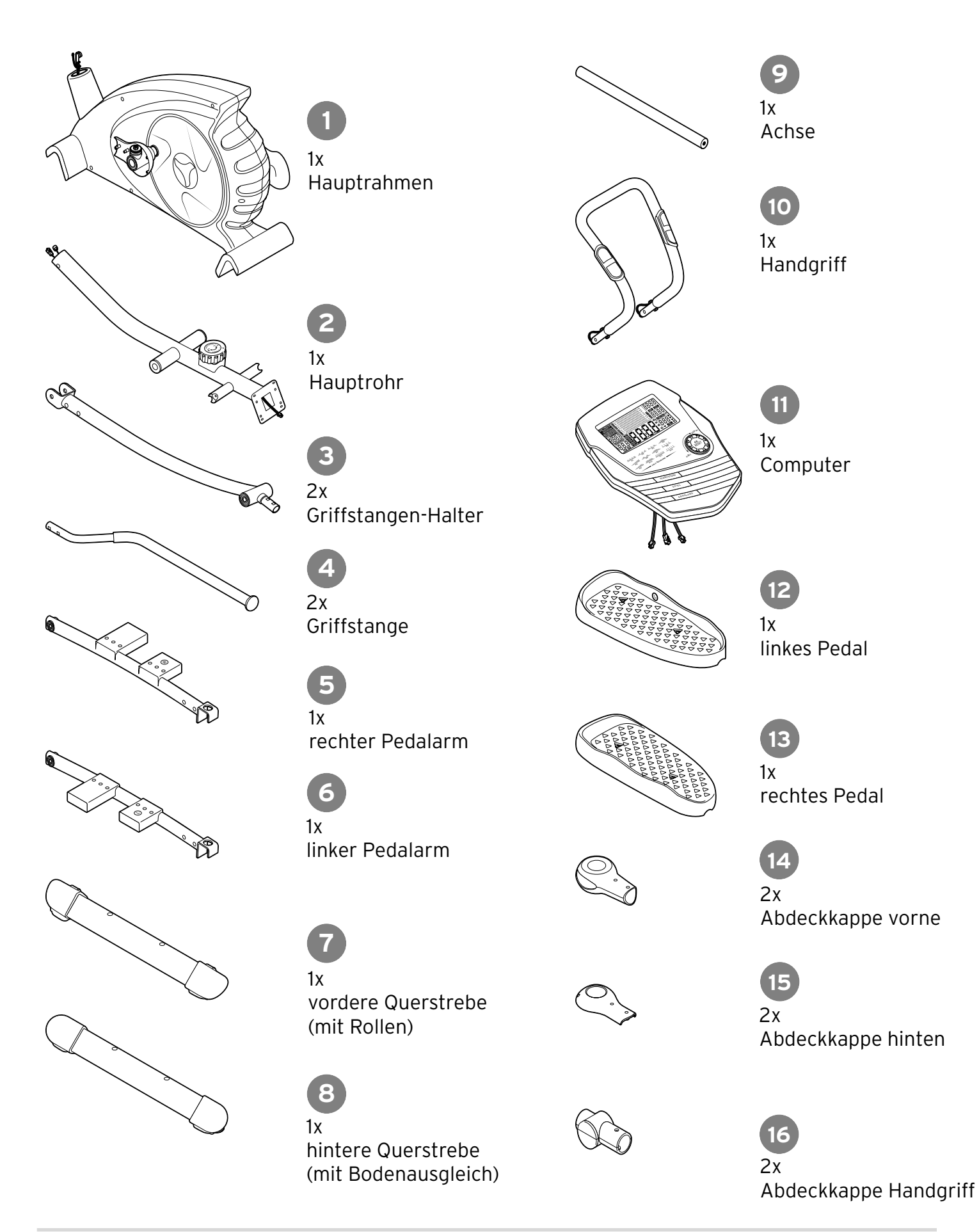

## **Kleinteile und Werkzeug**

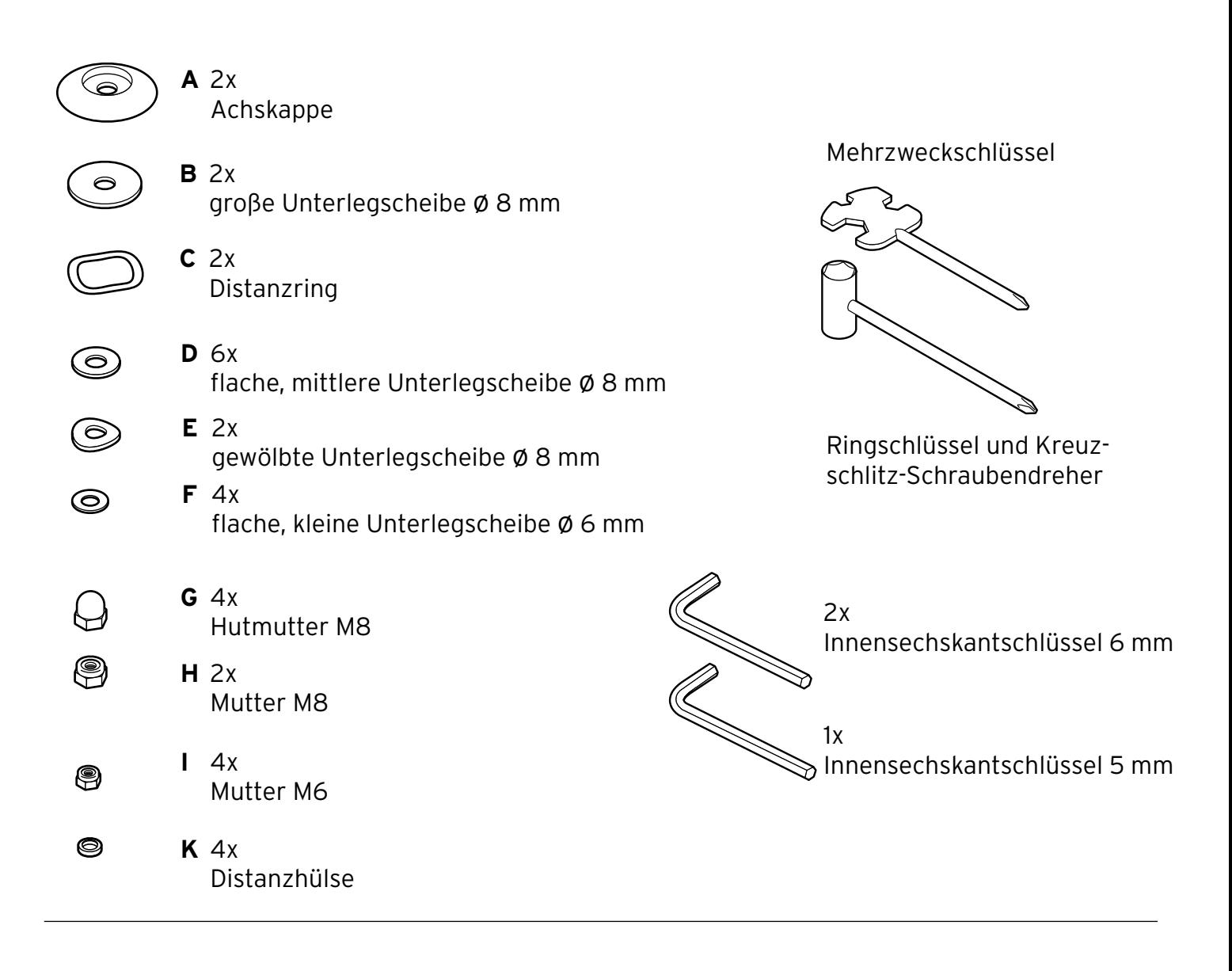

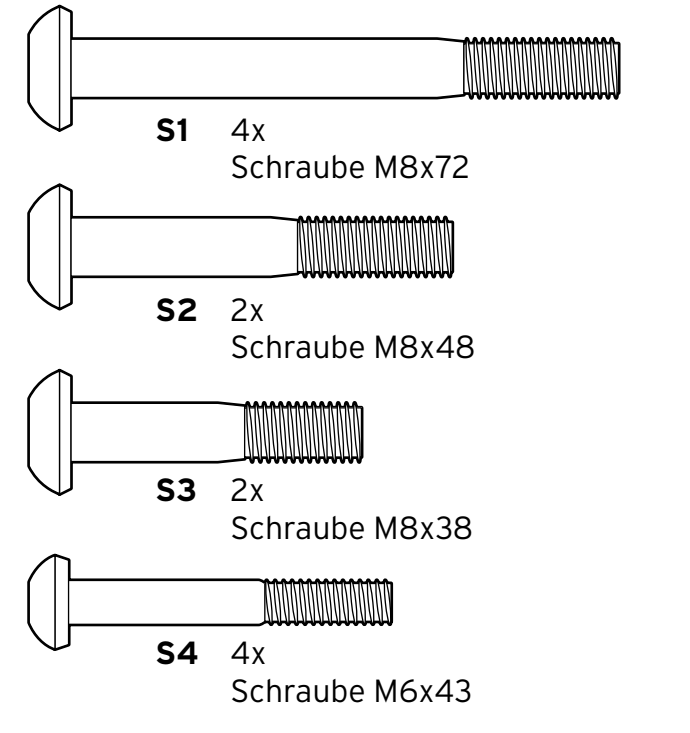

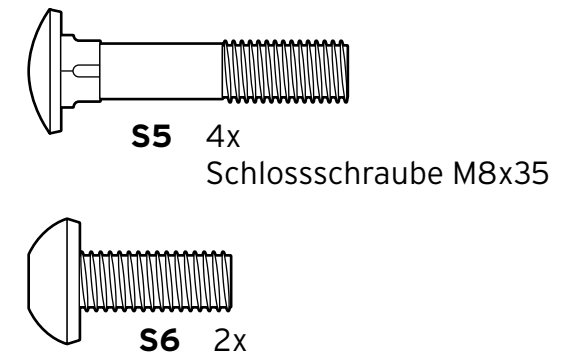

Schraube M8x20

Die Schrauben sind in Originalgröße abgebildet.

ohne Abbildung: 8 Holzschrauben M3

## **Montage**

#### **Hinweise zur Montage**

- Einige Teile des Gerätes sind schwer und unhandlich. Lassen Sie sich bei der Montage von einer zweiten Person helfen.
- Legen Sie ggf. bei der Montage eine Pappe o.Ä. unter die Teile, um den Boden vor Kratzern zu schützen.
- Montieren Sie den Crosstrainer möglichst in der Nähe des späteren Aufstellortes. Wenn der Crosstrainer fertig montiert ist, sollte er nur noch rollend transportiert werden.
- Das passende Werkzeug für die Montage ist beigelegt. Bewahren Sie es gut auf.
- Nach der Montage prüfen Sie noch einmal den festen Sitz aller Schrauben.
- Gehen Sie in der gezeigten Reihenfolge vor.

#### **Auspacken**

- 1. Nehmen Sie alle Teile aus der Verpackung.
- 2. Entfernen Sie das Verpackungsmaterial.
- 3. Prüfen Sie, ob alle Teile vorhanden und unbeschädigt sind.

#### **Crosstrainer montieren**

- **1. Querstreben montieren**
- D Schrauben Sie die Querstreben mit je 2 Schrauben M8x72 (**S1**) und je 2 flachen, mittleren Unterlegscheiben ø 8 mm (**D**) von unten an den Hauptrahmen.

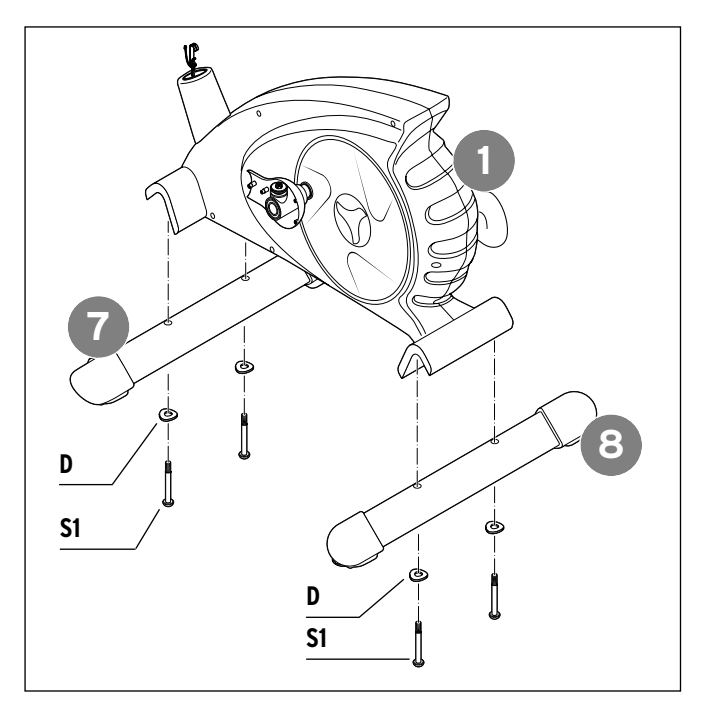

- Die Querstrebe mit den Rollen wird vorne montiert, die Rollen müssen nach vorne zeigen.
- Die Querstrebe mit dem Bodenausgleich erkennbar an den seitlich herausragenden roten Einstellrädern - muss hinten montiert werden.
- **2. Hauptrohr montieren**

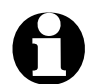

Lassen Sie sich bei diesem Montageschritt von einer zweiten Person helfen.

- 1. Drehen Sie die Schrauben und Scheiben heraus, die in die Hauptrohr-Aufnahme eingeschraubt sind.
- 2. Sichern Sie das obere Ende des Computerkabels, z.B. mit einem Klebestreifen. Sie verhindern dadurch, das das Kabel versehentlich unten aus dem Hauptrohr herausrutscht.

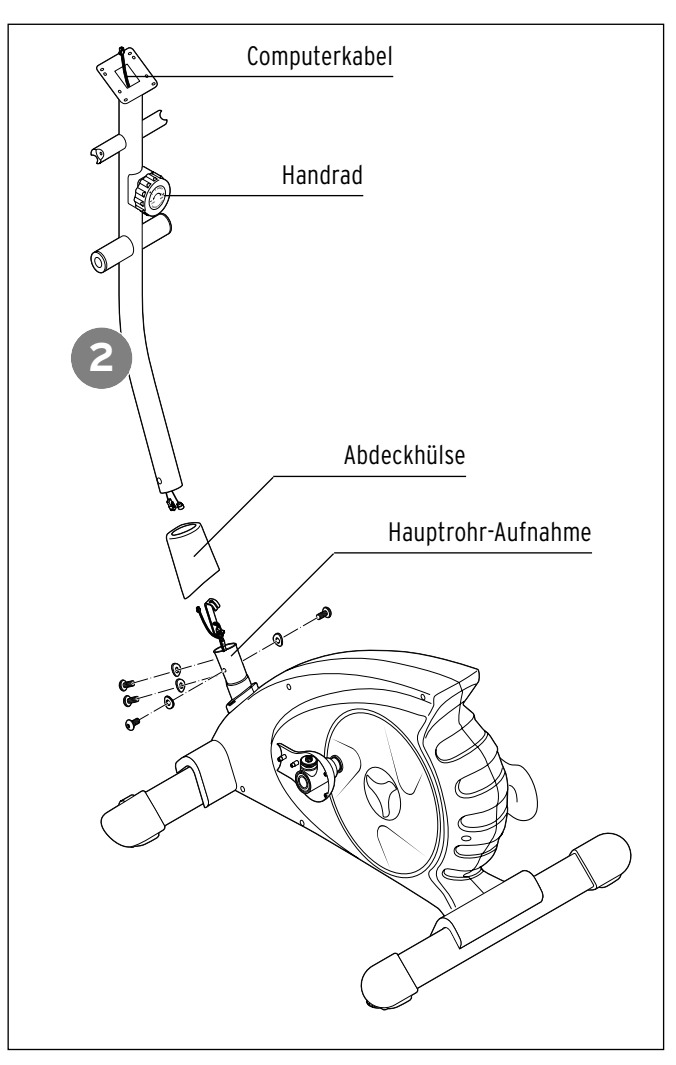

- 3. Schieben Sie die Abdeckhülse auf das Hauptrohr, **bevor** Sie die Kabel zusammenstecken.
- 4. Stellen Sie den Drehwiderstand mit dem Handrad auf 1.
- 5. Halten Sie Hauptrohr und Hauptrohr-Aufnahme dicht aneinander.

6. Haken Sie die Hülse in die untere Halterung ein. Ziehen Sie mit etwas Kraft den Seilzug mit seiner Buchse über die obere Halterung, bis die Buchse einrastet. Über diesen Seilzug können Sie später den Tretwiederstand einstellen.

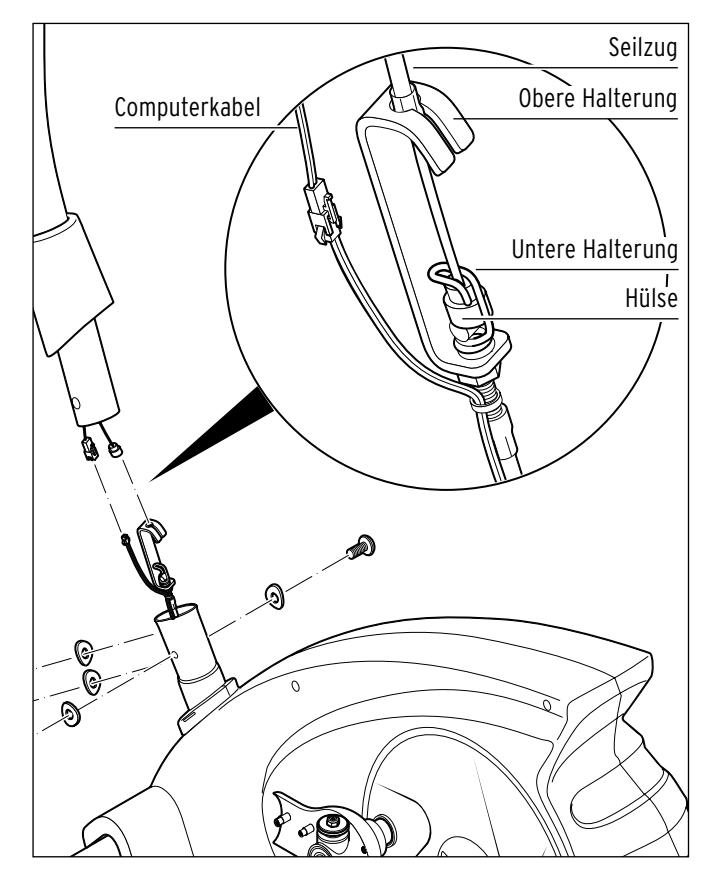

- 7. Stellen Sie den Drehwiderstand mit dem Handrad auf 8.
- 8. Verbinden Sie die beiden Stecker des Computerkabels miteinander.
- 9. Schieben Sie das Hauptrohr vorsichtig in die Hauptrohr-Aufnahme.

**Das Computerkabel darf dabei nicht gequetscht werden. Der Seilzug darf sich nicht verwinden oder geknickt werden.** 

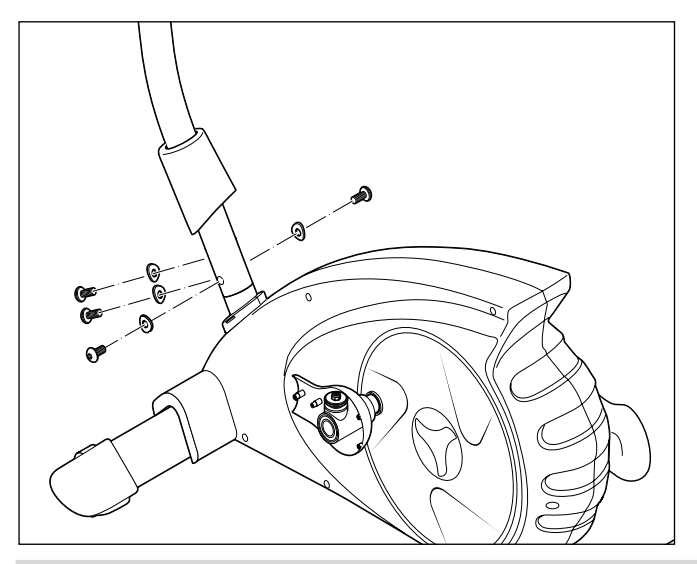

- 10. Befestigen Sie das Hauptrohr mit den zuvor herausgedrehten Schrauben und Unterlegscheiben.
- 11. Schieben Sie die Abdeckhülse herunter.
- **3. Griffstangen-Halter montieren**
- 1. Schieben Sie die Achse quer durch das Hauptrohr.
- 2. Schieben Sie auf jedes Achsende, einen Distanzring (**C**), einen Griffstangen-Halter, eine flache, mittlere Unterlegscheibe ø 8 mm (**D**) und eine Achskappe (**A**).

Achten Sie dabei auf die Markierungen "L" (links) und "R" auf den Griffstangen-Haltern (Seitenbezeichnung in "Fahrtrichtung" gesehen). Die Griffstangen-Halter müssen wie abgebildet mit der Wölbung nach vorne befestigt werden.

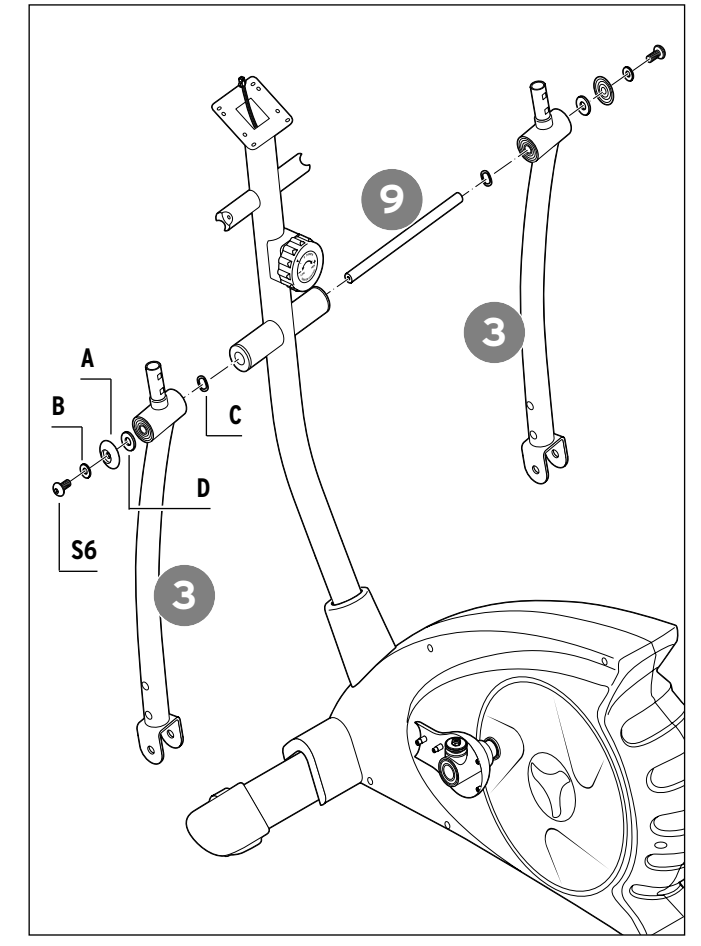

3. Schrauben Sie in jedes Achsende eine M8x20 Schraube (**S6**) mit einer flachen Unterlegscheibe ø 8 mm (**B**) ein.

Um ein Mitdrehen der Achse zu verhindern, müssen Sie diese mit dem mitgelieferten Schlüssel beim Festdrehen kontern.

**4. Pedale montieren**

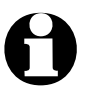

Beachten Sie die Aufkleber "L" (links) und "R" (rechts) auf den Pedalen. Sie zeigen die Montageseite (in "Fahrtrichtung" gesehen) an.

1. Legen Sie das rechte Pedal auf den entsprechenden Pedalarm.

Die Auflagefläche des Pedalarms verfügt über drei Bohrungen, die Sie entsprechend Ihrer Körpergröße wählen sollten:

- vordere Bohrung: klein
- mittlere Bohrung: durchschnittlich
- hintere Bohrung: groß

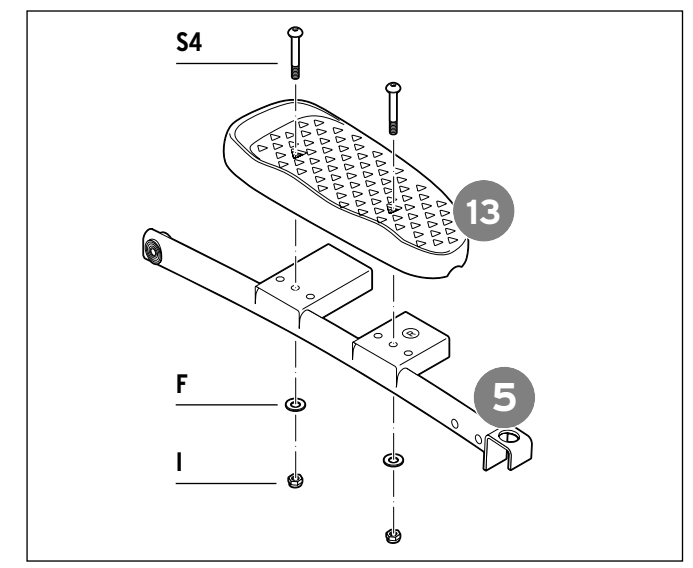

- 2. Stecken Sie von oben jeweils zwei Schrauben M6x43 (**S4**) durch Pedal und Pedalarm.
- 3. Schieben Sie von unten jeweils eine flache, kleine Unterlegscheibe ø 6 mm (**F**) auf und drehen danach je eine Mutter M6 (**I**) auf.
- 4. Drehen Sie die Schrauben fest. Kontern Sie hierbei die Muttern mit einem Schraubenschlüssel.

5. Wiederholen Sie den Vorgang, um das linke Pedal zu befestigen.

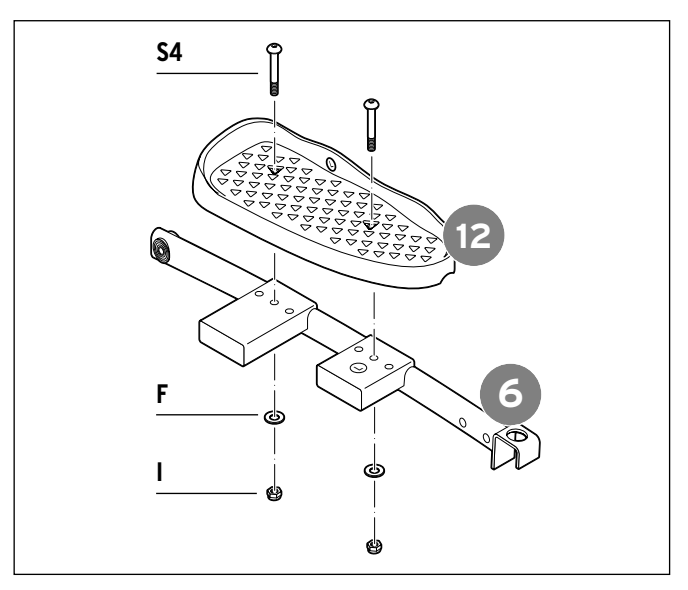

- **5. Pedalarme montieren**
- 1. Lösen Sie die Scheiben und Muttern, die auf der hinteren Achse aufgeschraubt sind.

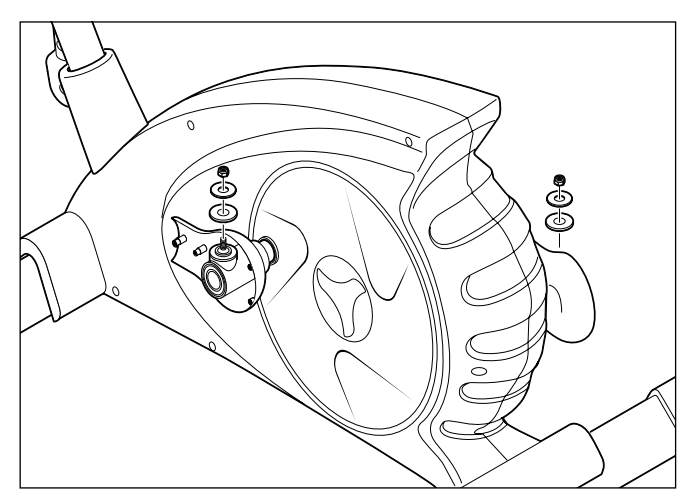

2. Schrauben Sie den Pedalarm hinten auf die Achse.

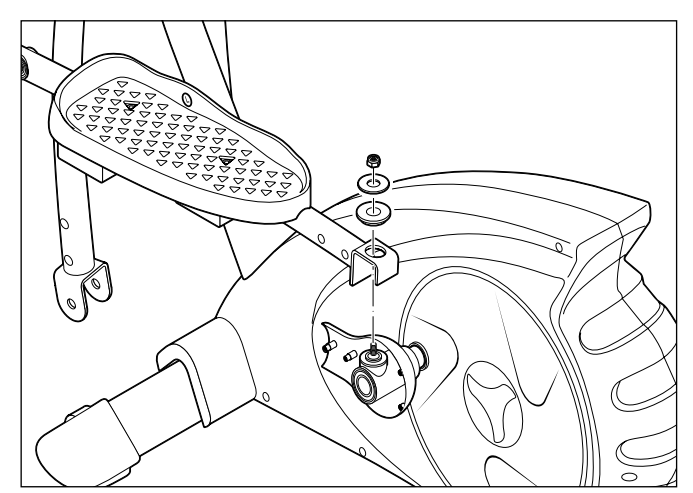

3. Befestigen Sie den Pedalarm vorne, indem Sie eine Schraube M8x48 (**S2**) durch Pedalarm und Griffstangen-Halter schieben.

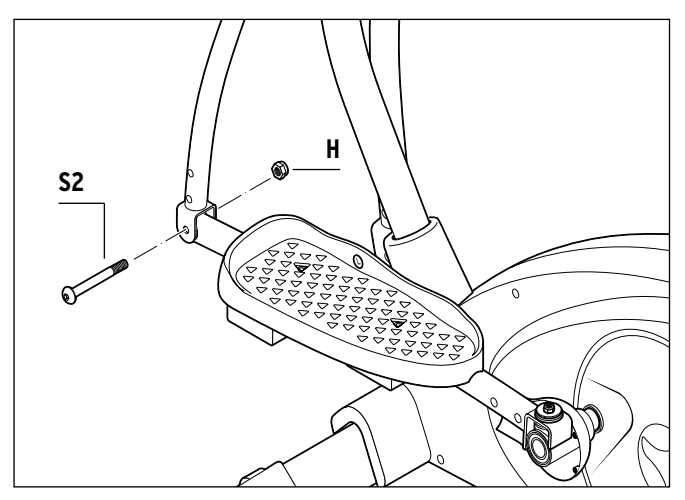

- 4. Drehen auf der anderen Seite anschließend eine Mutter M8 (**H**) auf.
- 5. Drehen Sie die Schraube fest, wobei Sie die Mutter mit einem Schraubenschlüssel kontern müssen.
- 6. Wiederholen Sie den Vorgang, um den zweiten Pedalarm zu befestigen.
- **6. Abdeckkappen montieren**

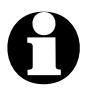

Die vorderen und hinteren Abdeckkappen sehen unterschiedlich aus und dürfen nicht vertauscht werden.

1. Montieren Sie an den hinteren Enden der Pedalarme die entsprechenden Abdeckkappen mit den beiliegenden Holzschrauben M3.

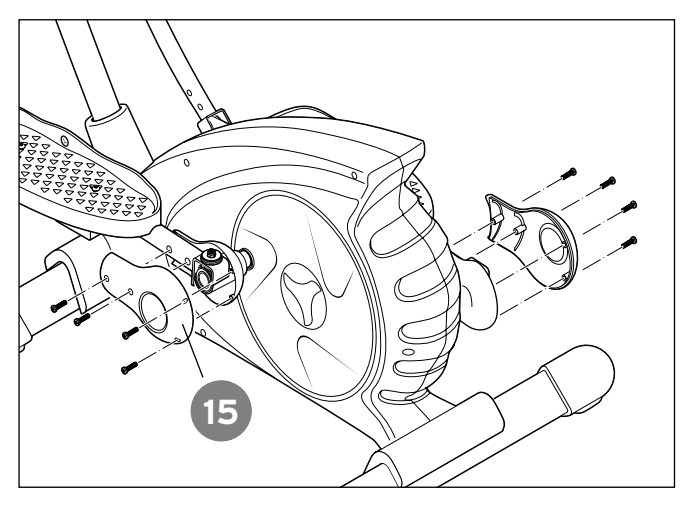

2. Montieren Sie an den vorderen Enden der Pedalarme die entsprechenden Abdeckkappen mit den Holzschrauben, die bei Anlieferung bereits leicht in den Kappen eingedreht sind.

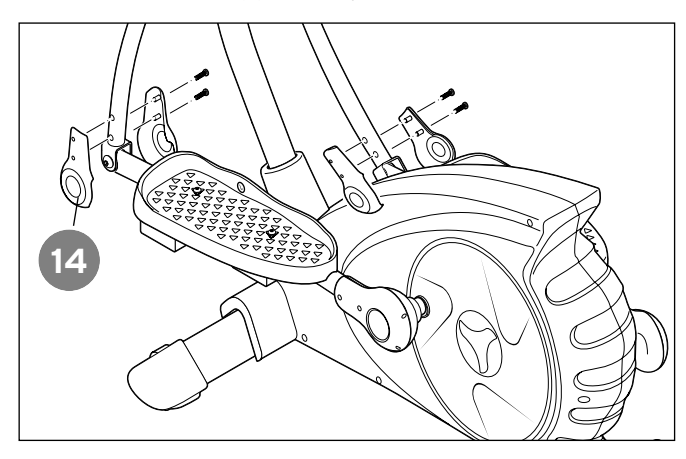

- **7. Handgriff und Computer befestigen**
- 1. Schrauben Sie den Handgriff am Hauptrohr mit zwei gewölbten Unterlegscheiben ø 8 mm (**E**) und zwei Schrauben M8x38 (**S3**) fest.

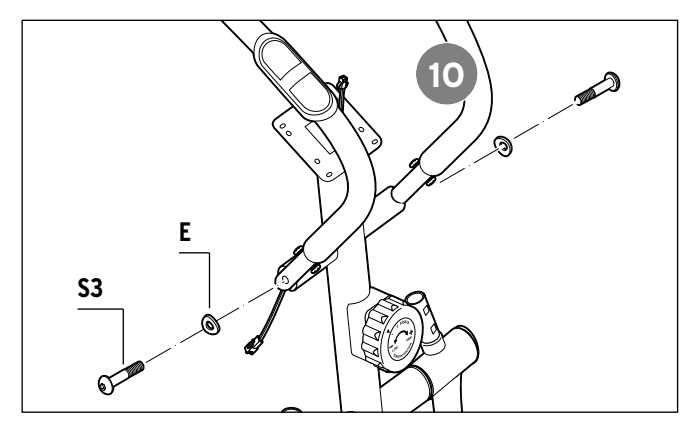

2. Ziehen Sie die Gummitülle heraus, die in der Bohrung auf der Vorderseite steckt, und führen Sie die Handpulskabel durch die freie Bohrung.

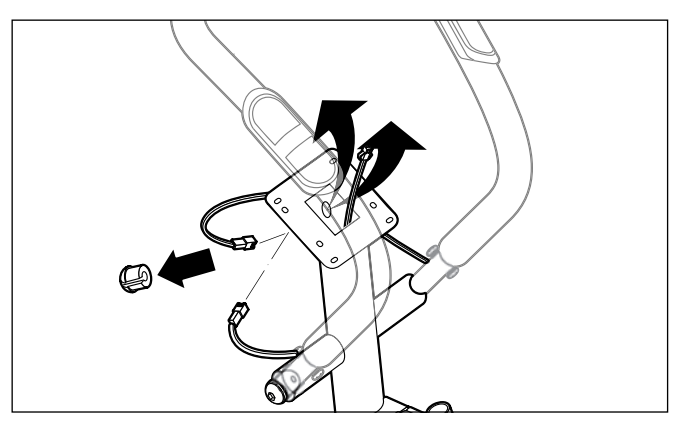

3. Stecken Sie die Gummitülle um die Kabel und wieder in die Bohrung.

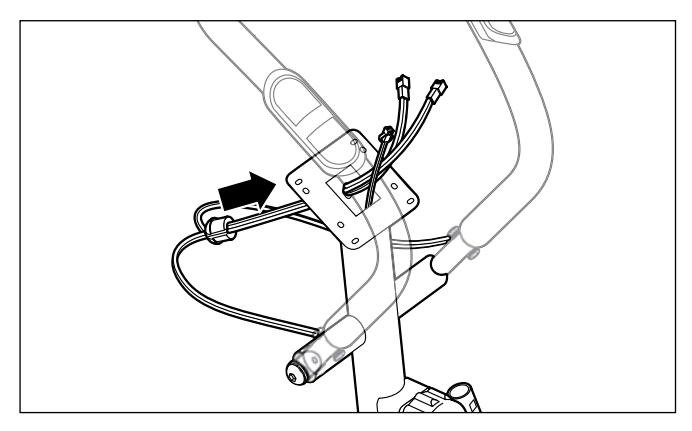

Aus dem oberen Ende des Hauptrohres ragen nun drei Kabel heraus: 1 Computer- und 2 Handpulskabel.

4. Drehen Sie die vier Schrauben auf der Rückseite des Computers heraus.

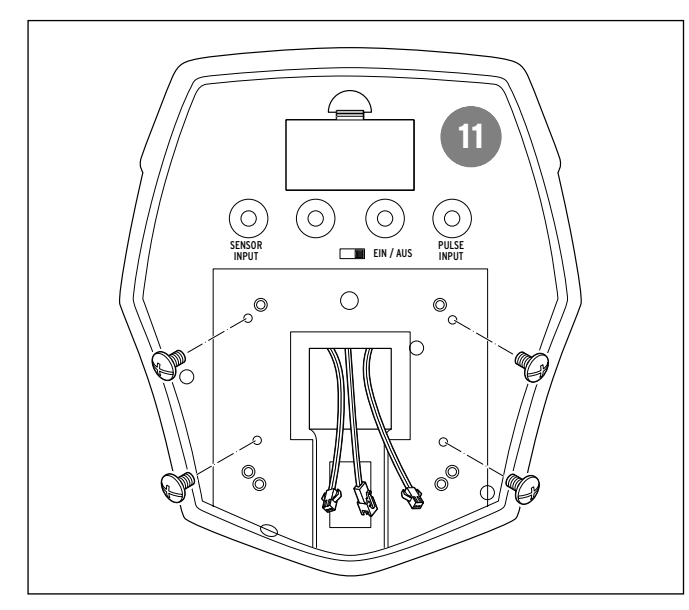

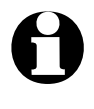

Lassen Sie sich bei den nachfolgenden Arbeitsschritten von einer zweiten Person helfen.

- 5. Verbinden Sie die beiden Handpuls-Kabel sowie das Computerkabel über die Stecker miteinander.
- 6. Setzen Sie den Computer auf seine Halterung am Hauptrohr und befestigen Sie ihn mit den zuvor herausgedrehten vier Schrauben. Achten Sie hierbei darauf, dass Sie die Kabel nicht zwischen Computergehäuse und Rahmen einquetschen.

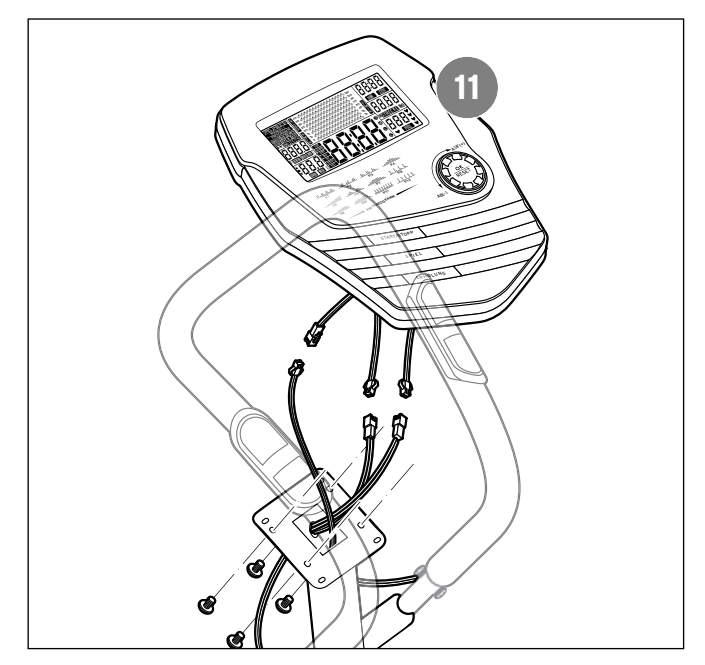

7. Drehen Sie die Schrauben am Handgriff heraus.

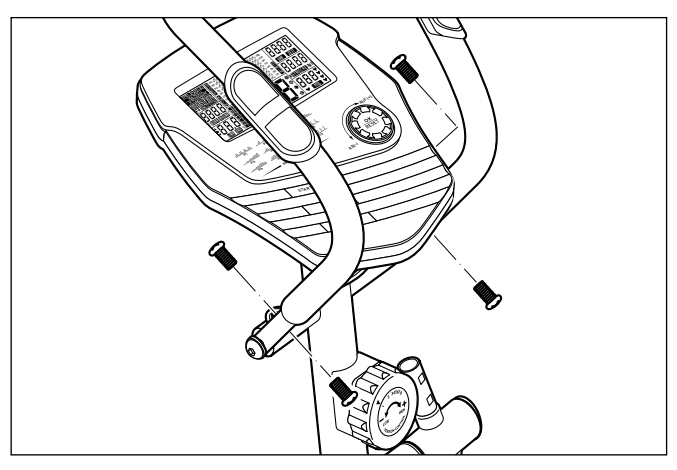

8. Befestigen Sie die unteren Hälften der Abdeckkappen mit jeweils einer Schraube am Handgriff.

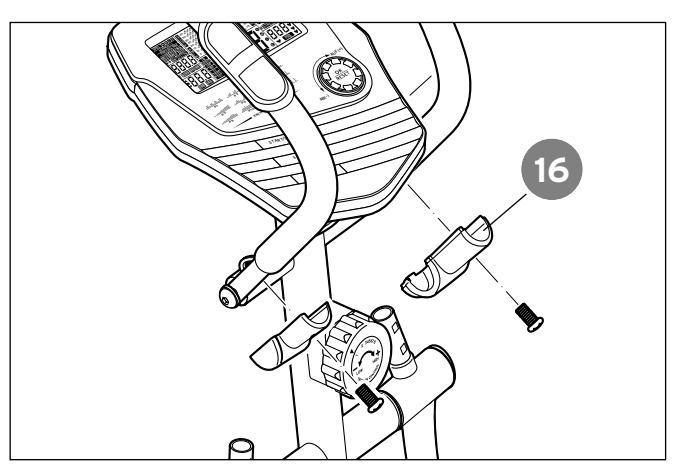

9. Setzen Sie die oberen Hälften auf und schrauben Sie sie mit jeweils einer Schraube fest. Achten Sie hierbei darauf, dass die Kabel seitlich in den Aussparungen verlaufen und nicht gequetscht werden.

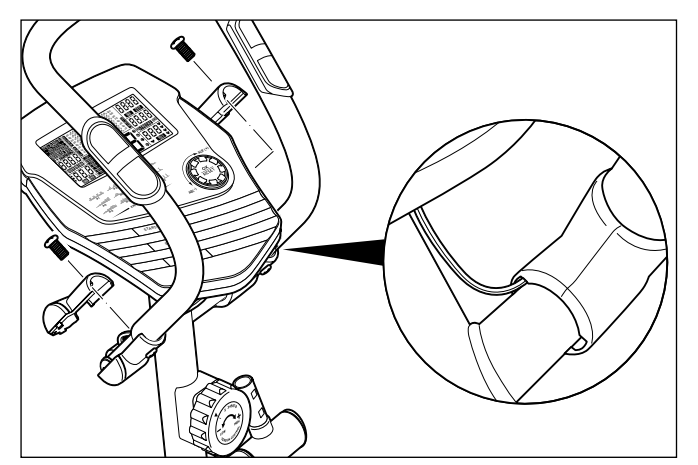

- **8. Griffstangen befestigen**
- 1. Stecken Sie die Griffstangen in die Griffstangen-Halter.

Achten Sie auf die Markierungen "L" (links) und "R" auf den Griffstangen (Seitenbezeichnung in "Fahrtrichtung" gesehen).

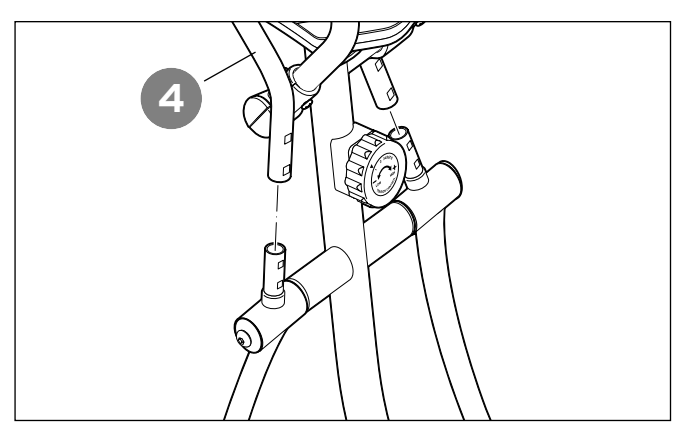

2. Befestigen Sie jede Griffstange mit zwei Schlossschrauben M8x35 (**S5**), zwei Distanzhülsen (**K**) und zwei Hutmuttern (**G**).

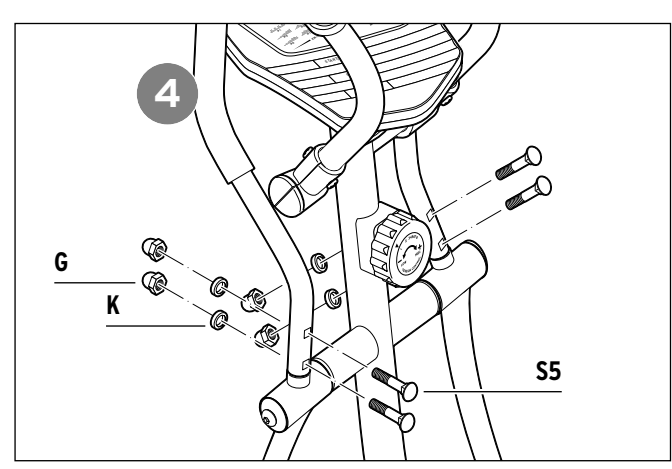

3. Ziehen Sie die Schrauben fest an.

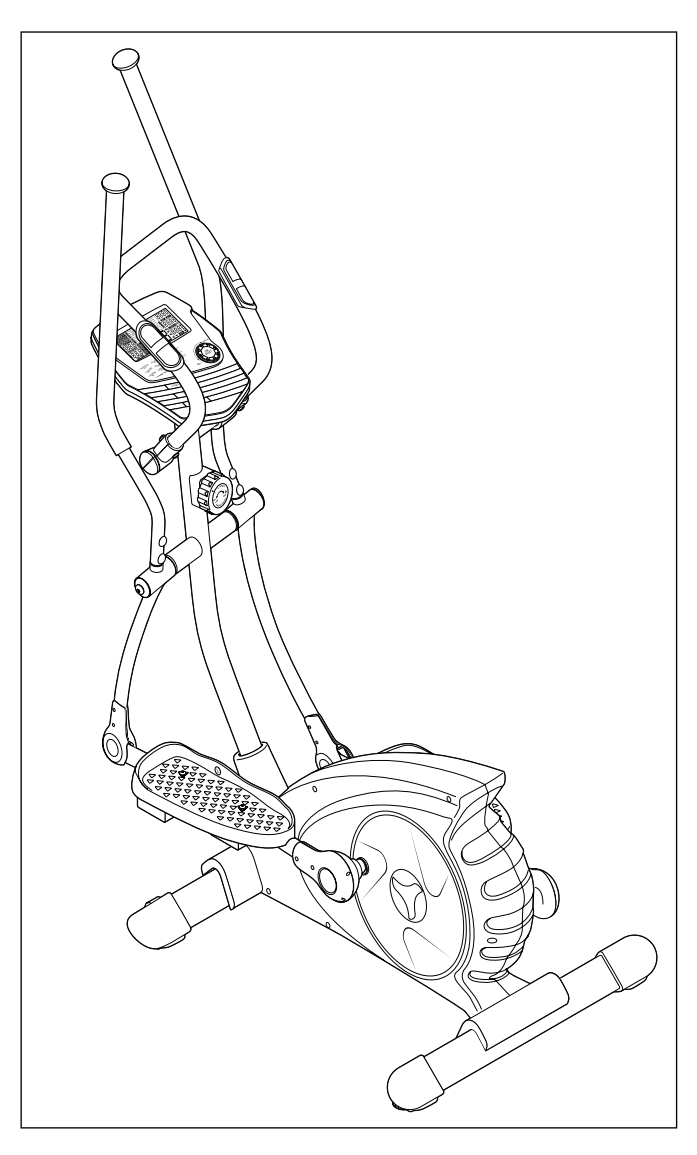

- **9. Abschließende Arbeiten**
- 1. Prüfen Sie, ob um das Gerät herum ausreichend Platz ist. Die Griffstangen dürfen bei der Bewegung nach vorne nicht behindert werden.
- 2. Kontrollieren Sie, dass der Crosstrainer stabil steht und nicht kippelt. Mit dem Bodenausgleich können Sie dabei kleinere Unebeneinheiten ausgleichen.

Drehen Sie dazu die roten Einstellräder an der hinteren Querstrebe im bzw. gegen den Uhrzeigersinn, bis der Crosstrainer sicher steht.

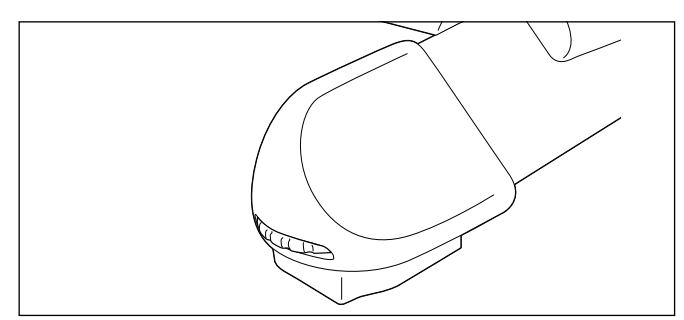

## **Hinweise für ein gesundes Training**

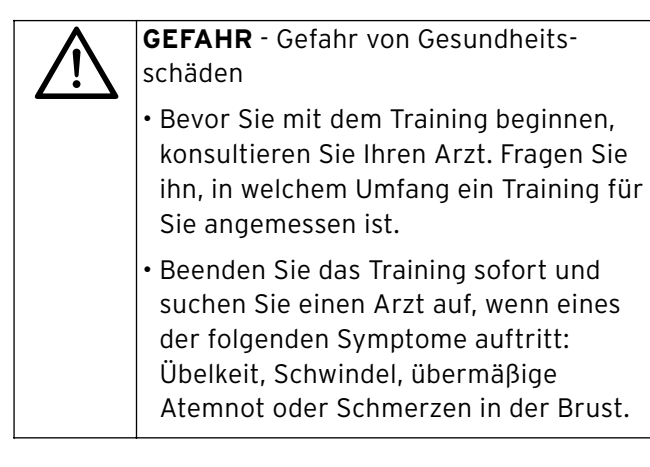

a **GEFAHR** - Gefahr von Verletzungen

• Tragen Sie beim Training bequeme Sportkleidung und feste Sportschuhe mit einer rutschfesten Sohle.

• Die Füße müssen während des gesamten Trainings vollflächig auf den Trittflächen der Pedale stehen, um Verletzungen zu vermeiden.

#### **Allgemeine Hinweise**

- Vermeiden Sie eine Überbelastung Ihres Körpers. Trainieren Sie nicht, wenn Sie müde oder erschöpft sind. Wenn Sie es nicht gewohnt sind, sich körperlich zu betätigen, beginnen Sie ganz langsam.
- Achten Sie darauf, dass Sie sich nicht überanstrengen. In den ersten Wochen sollten Sie nur kurze Trainingseinheiten durchführen.
- Nehmen Sie mindestens 80 Minuten vor und nach dem Training keine Nahrung zu sich.
- Dehn- und Aufwärmübungen sollten unter Anleitung geschulter Trainer erlernt werden, um gesundheitsgefährdende Übungsmuster von vornherein zu ver meiden. Ergänzend können Übungen aus ein schlägiger Literatur entnommen werden.
- Beginnen Sie langsam und hören Sie auch langsam wieder auf.
- Tragen Sie zum Trainieren geeignete Kleidung (z.B. einen Trainingsanzug). Wichtig ist, dass die Kleidung bequem und luftdurchlässig ist.
- Atmen Sie während der Übungen tief und gleichmäßig ein und wieder aus.
- Da die Pedale über ein Gestänge miteinander verbunden sind, sind die Schrittbewegungen des rechten und linken Fußes voneinander abhängig.

#### **Ziele**

Durch entsprechendes Training mit dem Crosstrainer lassen sich gleichzeitig unterschiedliche Ziele erreichen:

- Verbesserung der allgemeinen Fitness
- Verbesserung der Beweglichkeit und Koordination
- Straffung und Aufbau der Bein-, Arm- und Brustmuskulatur
- Stärkung des Herz-Kreislaufsystems
- Verbesserung des Stoffwechsels
- Stärkung der körpereigenen Abwehrkräfte
- Steigerung der Ausdauer
- Steigerung des Wohlbefindens

#### **Regelmäßiges Training**

Machen Sie einen Plan, in dem Sie festlegen, wie oft und wie lange Sie in der Woche trainieren wollen. Sie sollten sich dabei erreichbare Ziele setzen, denn die Regelmäßigkeit ist das A und O für ein effektives Training.

Wir empfehlen, mindestens 2 bis 3x pro Woche 20 bis 30 Minuten mit dem Crosstrainer zu trainieren.

Sie können dann langsam die Trainingshäufigkeit und die Trainingsdauer steigern.

Wenn Sie lange keinen Sport gemacht haben, sprechen Sie mit Ihrem Arzt, bevor Sie mit dem Training beginnen.

#### **Erfolgskontrolle**

Der Trainingserfolg kann am besten über die Pulsfrequenz gemessen werden. Je trainierter Sie sind, desto langsamer steigt Ihr Puls und desto schneller fällt er in der Ruhephase wieder.

Nach sportmedizinischen Gesichtspunkten ist ein Trainingspuls von 70% bis 85% Ihres Maximalpulses optimal.

Mit der folgenden Faustformel können Sie Ihren persönlichen Maximalpuls errechnen:

• 220 minus Alter = Ihr Maximalpuls / 100%

#### **Den Trainingspuls errechnen Sie so:**

- Pulsuntergrenze = (220 minus Alter) x 0,7
- Pulsobergrenze = (220 minus Alter) x 0,85

Während der ersten Wochen sollten Sie an der Pulsuntergrenze (70%) trainieren.

Im 2. bis 4. Monat sollten Sie an der Pulsobergrenze (85%) trainieren.

Wenn nach dem 4. Monat der Puls bei den Messungen immer etwa gleiche Werte erreicht, können Sie die Trainingsintensität erhöhen.

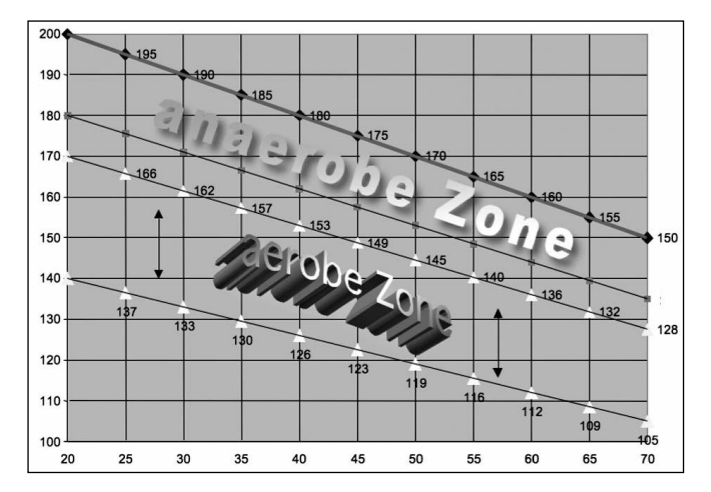

#### **Puls messen**

- 1. Vor dem Training = Ruhepuls
- 2. 10 Minuten nach Trainingsbeginn = Belastungs-/Trainingspuls
- 3. 1 Minute nach Trainingsende = Erholungspuls

Zur Kontrolle sollten Sie die Werte in eine Tabelle schreiben.

#### **Trainingseinheit gliedern**

Ein einzelnes Training sollte aus drei Phasen bestehen:

1. Aufwärmphase

Mit 5 bis 10 Minuten Gymnastik und Stretching bereiten Sie die Muskulatur auf die Belastung vor.

2. Lauftraining

15 bis 45 Minuten intensives, aber lockeres Training.

3. Abkühlphase

Trainieren Sie zum Schluss noch ein bis zwei Minuten langsam aus. Machen Sie anschließend noch einige Lockerungsübungen.

#### **Änderung des Stoffwechsels während des Trainings**

- In den ersten 10 Minuten des Trainings verbrennt der Körper das Glykogen, das in den Muskeln eingelagert ist.
- Nach weiteren 10 Minuten wird auch Fett verbrannt.
- Nach 30 bis 40 Minuten wird der Fettstoffwechsel aktiviert und hauptsächlich Körperfett zur Energiegewinnung verbraucht.
- Durch regelmäßiges Training kann sich der Stoffwechsel nachhaltig verbessern. Eine erhöhte Leistungsfähigkeit und eine bessere Fettverbrennung sind die Folge.

## **Crosstrainer sicher nutzen**

#### **Aufsteigen**

- 1. Drücken Sie mit einem Fuß ein Pedal ganz nach unten.
- 2. Umfassen Sie den Handgriff (nicht die Griffstangen!) fest mit beiden Händen.
- 3. Setzen Sie den anderen Fuß auf das zweite Pedal. **Nicht auf die Kunststoff-Abdeckung treten!**
- 4. Sobald Sie fest stehen, können Sie die Moosgummigriffe der linken und rechten Griffstange umfassen.

#### **Belastete Muskelgruppen**

Die Belastung erfolgt über eine Gehbewegung, die über ein Gestänge auf Oberkörper und Arme übertragen wird.

Der Crosstrainer ermöglicht dadurch ein intensives Ganzkörpertraining, bei dem Oberkörper, Arm- und Beinmuskulatur trainiert werden.

- Lassen Sie während des Trainings die Füße vollflächig auf den Pedalen stehen.
- Achten Sie auf eine natürliche "Geh-Haltung" während des Trainings: der Oberkörper ist möglichst gerade, der Blick geht nach vorne.

Sie können das Training variieren:

- Wenn Sie mehr Kraft auf die Griffstangen ausüben oder diese weiter oben anfassen, wird die Beinmuskulatur entlastet. Die Bewegung sollte jedoch hauptsächlich aus den Beinen kommen.
- Wenn Sie mehr Kraft auf die Pedale ausüben, werden Arm- und Oberkörpermuskulatur entlastet.
- Halten Sie sich am Handgriff fest, wenn Sie keine Kraft mehr in den Armen haben. Die Beinmuskulatur kann weitertrainiert werden.
- Die Griffposition (Handgriff Griffstangen) kann während des Trainings beliebig oft gewechselt werden. Trainieren Sie jedoch niemals freihändig!
- Die Gehbewegung kann sowohl vor- als auch rückwärts erfolgen. Dadurch werden unterschiedliche Beinmuskeln beansprucht.
- Mit dem Handrad können Sie den Tretwiderstand variieren: von sehr leicht (1) bis zu sehr schwer (8).
- Der Trainingscomputer zeigt Ihnen eine Vielzahl erfasster Daten während des Trainings an. Außerdem können Sie die dort gespeicherten Programme nutzen, um das Training noch abwechslungsreicher zu gestalten. Ausführliche Informationen zum Gebrauch des Computers finden Sie in den nachfolgenden Kapiteln.

### **Absteigen**

- 1. Verlangsamen Sie die Bewegungen, bis Pedale und Griffstangen vollständig zum Stillstand gekommen sind. Ein Pedal muss sich in der untersten Stellung befinden. Halten Sie nicht ruckartig an.
- 2. Halten Sie sich mit beiden Händen am Handgriff fest.
- 3. Setzen Sie zuerst den Fuß von dem oben stehenden Pedal auf den Boden. Nehmen Sie dann den anderen Fuß von dem unten stehenden Pedal und verlassen den Crosstrainer.

### **Nicht auf die Kunststoff-Abdeckung treten!**

## **Basisdaten in den Computer eingeben**

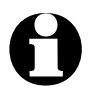

e Einstellungen am Computer werden<br>
grundsätzlich mit einem Piepton vom Gerät bestätigt.

Geben Sie die Basiswerte direkt nach dem Einlegen der Batterien ein. Anschließend können Sie außerdem Ihre persönlichen Daten (Geschlecht, Gewicht etc.) als Benutzerprofil speichern.

#### **Batterien einlegen**

1. Öffnen Sie das Batteriefach auf der Computer-Unterseite.

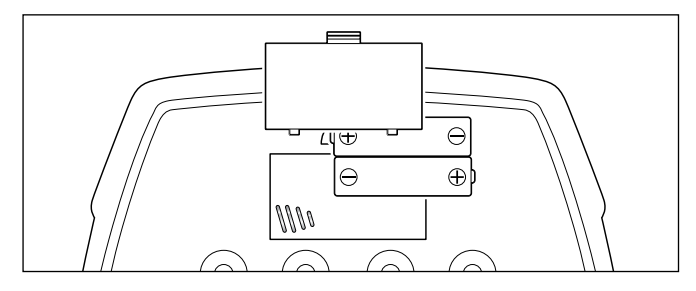

- 2. Legen Sie zwei Batterien (siehe "Technische Daten") ein, wie auf dem Batteriefachboden abgebildet. Beachten Sie die Polarität (+/-).
- 3. Schließen Sie das Batteriefach wieder.

#### **Grunddaten eingeben**

Sobald Sie die Batterien eingelegt haben, ertönt ein Piepton und alle Display-Anzeigen werden kurz eingeblendet.

Danach wird die gemessene Raumtemperatur angezeigt und die voreingestellte Jahreszahl blinkt.

1. Stellen Sie mit dem Drehregler ggf. die aktuelle Jahreszahl ein.

Beachten Sie die Drehrichtung:

- AUF (+) angezeigten Wert erhöhen
- AB (-) angezeigten Wert verringern
- 2. Bestätigen Sie die Einstellung, indem Sie auf den Drehregler drücken.

Im Display blinkt die Monatsziffer.

3. Gehen Sie vor wie beschrieben, um nacheinander folgende Daten einzugeben:

Monat > Tag > Stunde > Minute

#### **Persönliche Benutzerdaten eingeben**

#### Beachten Sie:

- Für das einfache Training ist es nicht zwingend erforderlich, Benutzerdaten einzugeben. Die Benutzerdaten können auch zu einem beliebigen, späteren Zeitpunkt eingegeben werden. Halten Sie hierfür den Drehregler gedrückt, bis ein Piepton ertönt.
- Um die Eingabe der Benutzerdaten zu übergehen, drücken Sie wiederholt auf den Drehregler, bis im Display das Hauptmenü angezeigt wird und in der linken, oberen Ecke MANUELL blinkt.

Nach Eingabe der Uhrzeit blinkt im Display U1  $(U = User)$ .

- 1. Wählen Sie das gewünschte Benutzerprofil-Kürzel (U1 bis U4) mit dem Drehregler aus.
- 2. Bestätigen Sie das gewählte Kürzel, indem Sie auf den Drehregler drücken.

Im Display blinkt unterhalb von GESCHL (= Geschlecht) eine kleine Figur.

- 3. Wählen Sie mit dem Drehregler das Symbol für männlich (rechts) oder für weiblich (links) aus.
- 4. Bestätigen Sie, indem Sie auf den Drehregler drücken. Im Display blinkt ALTER.

Gehen Sie vor wie beschrieben, um nacheinander folgende Daten einzugeben:

Alter > Größe in Zentimeter > Gewicht in Kilogramm Danach befindet sich der Computer im Hauptmenü.

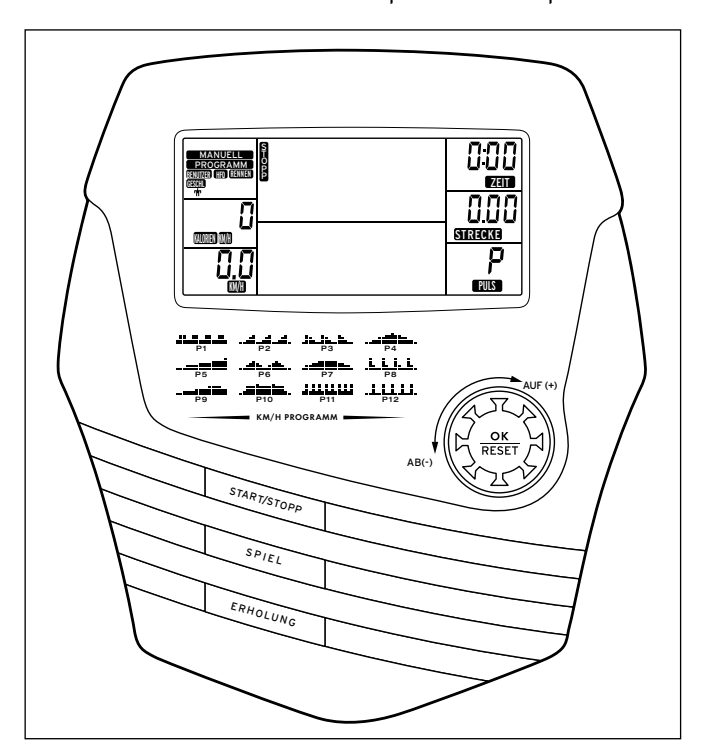

## **Computer bedienen**

#### **Computer ein- und ausschalten**

- Drücken Sie die Taste **START/STOPP** oder den Drehregler **OK/RESET**, um den Computer zu aktivieren.
- Wenn der Crosstrainer nicht in Gebrauch ist, schaltet der Computer nach einigen Minuten automatisch in den Standby-Betrieb. Im Display werden dann die eingegebenen Grunddaten (Uhrzeit und Datum) angezeigt.

#### **Display-Beleuchtung ein- und ausschalten**

Auf der Unterseite des Computers befindet sich ein Schalter, mit dem Sie die Display-Beleuchtung einschalten können.

EIN Display-Beleuchtung ist dauerhaft eingeschaltet.

AUS Display-Beleuchtung ist ausgeschaltet.

#### **Bedienelemente verwenden**

- Die Bedienung erfolgt über Tasten und den Drehregler.
- Der Drehregler wird auf unterschiedliche Arten bedient und hat eine Vielzahl von Funktionen:
	- Durch Drehen wird ein einzustellender Wert erhöht (Richtung **AUF (+)** drehen), verringert (Richtung **AB (-)** drehen) oder eine Funktion oder ein Programm ausgewählt.
	- Durch kurzes Drücken wird eine vorgenommene Einstellung gespeichert.
	- Langes Drücken ruft das Hauptmenü auf (bei einigen laufenden Programmen müssen Sie vorher das Programm mit **START/STOPP** beenden).
	- Gedrückt halten bis zum Piepton ruft die Benutzerverwaltung auf, so dass Sie ein neues Benutzerprofil anlegen können.

#### **Hauptmenü aufrufen**

Das Hauptmenü ist die Augangsbasis für das tägliche Training.

- Halten Sie den Drehregler gedrückt, bis im Display das Hauptmenü angezeigt wird.

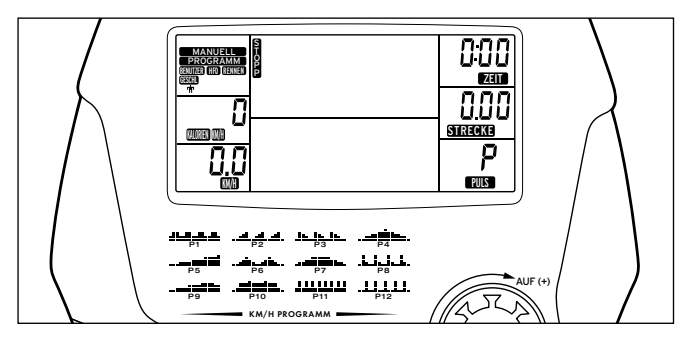

## **Trainingsmöglichkeiten**

#### **Trainingsdaten**

Während des Trainings erfasst der Computer alle relevanten Daten und zeigt diese an.

Folgende Werte werden angezeigt:

- Kalorienverbrauch (KALORIEN)
- Umdrehungen pro Minute (U/MIN)
- Geschwindigkeit (KM/H)
- verstrichene Zeit (ZEIT)
- zurückgelegte Strecke (STRECKE)
- Puls (PULS)

Beachten Sie:

- Wird statt einem Pulswert lediglich ein P angezeigt, kann der Puls nicht gemessen werden. Fassen Sie den Handgriff an den Handsensoren an.
- Im Feld SCAN werden alle gemessenen Daten abwechselnd für ca. 5 Sekunden angezeigt.
- Die Anzeige im oberen mittleren Feld ist abhängig von der eingestellten Trainingsart.

Der Computer bietet mehrere Möglichkeiten, das Training abwechslungsreich und motivierend zu gestalten.

Folgende Trainingsarten stehen zur Verfügung:

- Manuelles Training (Training ohne Programm)
- Training mit Programmen
- Training mit eigenem Profil
- Game-Funktion

#### **Manuelles Training**

- 1. Schalten Sie den Computer ein oder halten Sie den Drehregler gedrückt, bis das Hauptmenü angezeigt wird.
- 2. Wählen Sie mit dem Drehregler MANUELL.
- 3. Drücken Sie auf den Drehregler, um die Auswahl zu bestätigen.
- 4. Steigen Sie auf den Crosstrainer.
- 5. Drücken Sie die Taste **START/STOPP** und beginnen Sie mit dem Training.
- 7. Erhöhen Sie bei Bedarf den Drehwiderstand mit dem Handrad. Sie brauchen hierfür das Training nicht zu unterbrechen.
- 8. Beenden Sie das Training nach Belieben.

#### **Trainingswerte vorgeben**

Sie können beim manuellen Training Werte vorgeben, z.B. die gewünschte Trainingsdauer.

1. Schalten Sie den Computer ein oder halten Sie den Drehregler gedrückt, bis das Hauptmenü angezeigt wird.

- 2. Wählen Sie mit dem Drehregler MANUELL.
- 3. Drücken Sie auf den Drehregler, um die Auswahl zu bestätigen.
- 4. Wählen Sie durch wiederholtes Drücken des Drehreglers den einzustellenden Wert aus. Der jeweils ausgewählte Wert blinkt in dem entsprechenden Anzeigefeld.
- 5. Stellen Sie durch Drehen des Drehreglers den gewünschten Wert ein, z.B. eine Zeit oder eine Strecke.
- 6. Bestätigen Sie einen eingestellen Wert jeweils durch Drücken des Drehreglers.
- 7. Steigen Sie auf den Crosstrainer.
- 8. Drücken Sie die Taste **START/STOPP** und beginnen Sie mit dem Training.

Sobald einer der eingestellten Werte erreicht wurde, blinkt im dazugehörigen Anzeigefeld das Symbol (z.B. ZEIT) und einige Pieptöne ertönen."

## **Training mit Programmen**

Im Computer sind 12 Trainingsprogramme, 4 Spiel-Funktionen und 1 Herzfrequenz-Programm fest gespeichert. Diese steuern Sie durch die Tretgeschwindigkeit, d.h. bei Steigungen schneller treten, um diese zu meistern. Der Tretwiderstand verändert sich nicht durch die Programme. Er lässt sich nur über das Handrad steuern. Bei diesen Programmen handelt es sich um Belas-tungs-, Entlastungs- und Intervallprogramme in der Form, wie Sie auf dem Computer unterhalb des Displays abgebildet sind.

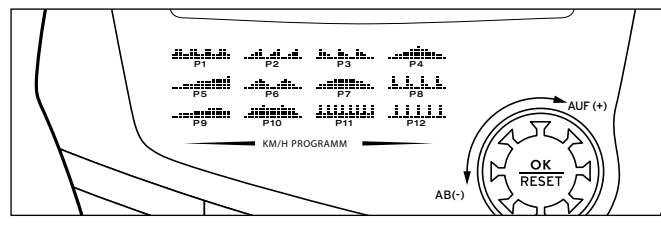

**Intervallprogramme**

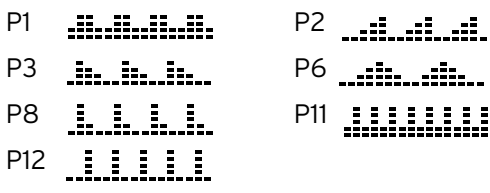

**Belastungsprogramm**

P5 ----------------<br>---------------

**Be- und Entlastungsprogramme**

## P4 P7 P9 P10

Die gespeicherten Trainingsprogramme dienen speziell zur Verbesserung der Grundausdauer.

- Als Anfänger sollten Sie es bei diesen Programm langsam angehen lassen. Stellen Sie einen kleinen Tretwiderstand ein.
- Intervallprogramme sollten Sie erst nach längerem Training absolvieren.

## Vorgehensweise:

- 1. Schalten Sie den Computer ein oder halten Sie den Drehregler gedrückt, bis das Hauptmenü angezeigt wird.
- 2. Wählen Sie mit dem Drehregler **OK/RESET** das gewünschte Programm aus, z.B. P5.
- 3. Drücken Sie auf den Drehregler, um die Auswahl zu bestätigen.
- 4. Wählen Sie mit dem Drehregler die gewünschte Intensität aus: L1 = niedrigste Stufe; L4 bzw. L5= höchste Stufe. Die Intensität lässt sich während des Trainings beliebig verändern.
- 5. Steigen Sie auf den Crosstrainer.
- 6. Drücken Sie die Taste **START/STOPP**, um das ausgewählte Programm zu starten.
- 7. Beginnen Sie mit dem Training

Beachten Sie während des Trainings das mittlere, obere Feld im Display. Hier wird Ihnen in grafischer Form angezeigt, wie schnell Sie sind und an welchem Punkt der simulierten Strecke Sie sich befinden. Sie können eine Strecke - also ein Programm - mehrfach wiederholen.

#### **Training mit dem Herzfrequenz-Programm**

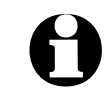

ei diesem Trainingsprogramm müssen Sie<br>den Pulsmess-Sender anlegen (siehe "Puls messen") oder während des Trainings die Hände auf die Handsensoren am Handgriff legen.

> • Beachten Sie das Kapitel "Hinweise für ein gesundes Training".

Dieses Programm lässt Sie effizient und sicher in dem von Ihnen gewünschten Herzfrequenzbereich trainieren. Dazu wird Ihnen auf einfache Weise grafisch angezeigt, ob Sie sich stärker oder schwächer belasten müssen.

Der Computer gibt 4 unterschiedliche Herzfrequenz-Grenzwerte vor, die Sie als Zielwerte vorgeben können,

- 55% Hier trainieren Sie in dem sehr effizienten Bereich von 55%, ideal für Anfänger und für die allgemeine Fettverbrennung.
- 75% Dieser Bereich von 75% des Maximalpulses ist geeignet für Fortgeschrittene und Sportler.
- 90% Der anaerobe Bereich von 90% des Maximalpulses ist nur für Leistungssportler und kurze Sprintübungen geeignet. **Vorsicht! Gesundheitsgefahr!**
- ZIEL Diese Stufe bietet zwei Optionen: Sie können entweder einen Belastungstest durch Erreichen von 100% Ihres persönlichen Maximalpulses durchführen (**Achtung! Gesundheitsgefahr! Nur mit ärztlicher Genehmigung durchführen!**), oder einen individuell einstellbaren Zielpuls vor-

geben, der Ihren exakten Bedürfnissen entspricht.

- 1. Schalten Sie den Computer ein oder halten Sie den Drehregler gedrückt, bis das Hauptmenü angezeigt wird.
- 2. Wählen sie mit dem Drehregler **OK/RESET** das Programm HFQ.
- 3. Drücken den Drehregler, um die Auswahl zu bestätigen.

Im unteren Displayfeld blinkt das voreingestelle Alter des aktiven Benutzers.

4. Falls dieses nicht Ihr Alter ist, können Sie es mit dem Drehregler verändern. Zur Kontrolle sehen Sie im PULS-Display dazu den entsprechenden Herzfrequenz-Zielwert bei 55% Ihres maximalen Pulswertes. Drücken Sie den Drehregler zur Bestätigung.

Der Herzfrequenz-Zielwert blinkt jetzt rechts unten an der Seite des Displays.

- 5. Wählen Sie mit dem Drehregler zwischen den oben genannten Möglichkeiten 55% Ihres maximalen Pulswertes, 75% Ihres maximalen Pulswertes, 90% Ihres maximalen Pulswertes und ZIEL aus. Im PULS-Fenster sehen Sie jeweils den entsprechend zu erreichenden Pulswert.
- 6. Drücken Sie den Drehregler zur Bestätigung.

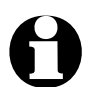

Wenn Sie ZIEL angewählt haben, können Sie<br>in einem Zwischenschritt einen individuellen Zielpuls angeben. **Wählen Sie niemals einen Zielpuls aus, der höher als Ihr altersbedingter Maximalpuls ist!**

7. Stellen Sie bei Bedarf weitere Zielwerte wie Kalorien, Zeit oder Strecke ein oder drücken Sie zum direkten Start **START/STOPP**.

Beginnen Sie mit dem Training und beachten Sie das Hauptfenster im Display: Dort werden Radfahrer-Reihen angezeigt. Das blinkende Radfahrer-Symbol stellt dabei Sie und Ihre aktuelle Herzfrequenz dar.

Ihr Ziel ist es jetzt, sich immer in der oberen Radfahrer-Reihe zu bewegen, nicht darüber und nicht darunter.

Die Steuerung hierzu erfolgt ausschließlich über Ihre Herzfrequenz und nicht über die Trittfrequenz!

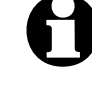

- Der Computer hat für die ersten ca. 30 Sekunden ein eingebautes Aufwärmprogramm, so dass ein zu schnelles Erreichen des Zielpulses vermieden wird.
- Alle Standardwerte wie Zeit, Strecke usw. werden normal angezeigt.

Beachten Sie die weitere Display-Anzeige:

- Wenn Sie sich im **richtigen** Herzfrequenzbereich befinden, erscheint am linken unteren Displayrand ein Kreis-Symbol .
- Falls Ihre Herzfrequenz **zu hoch** ist, erscheint im Fenster unten links am Rand das Pfeil-Symbol und Sie hören einen Warnton. Außerdem blinkt das vorher eingestellte Herzsymbol am rechten Displayrand.
- Verringern Sie durch leichtere Belastung Ihre Herz-m frequenz.
- Falls Ihre Herzfrequenz **zu niedrig** ist, erscheint im Fenster unten links am Rand ein das Pfeil-Symbol und Sie hören einen doppelten Warnton. Außerdem blinkt das vorher eingestellte Herzsymbol am rechten Displayrand.
- **►** Erhöhen Sie Ihre Belastung und damit Ihre Herzfrequenz.

#### Beachten Sie:

- Im Laufe des Trainings werden weitere Radfahrer-Reihen angezeigt, bis Sie die korrekte Zielfrequenz erreicht haben.
- Falls Sie die korrekte Zielfrequenz bereits am Anfang erreicht haben, werden keine Reihen hinzugefügt.
- Wenn Sie länger als 15 Sekunden über dem Balkenbereich trainieren, werden die Reihen automatisch reduziert (ggf. bis auf eine einzige Reihe), um Sie zu einer langsameren Gangart zu bewegen.
- Beenden Sie das Programm, indem Sie **START /** m **STOPP** drücken.

#### **Training mit dem Renn-Programm**

Das Renn-Programm ist identisch mit dem Spiel D (siehe "SPIEL D").

- 1. Wählen Sie mit dem Drehregler das Programm RENNEN aus.
- 2. Stellen Sie mit dem Drehregler **OK/RESET** das Geschwindigkeitslimit sowie die gewünschte Streckenlänge ein.
- 3. Drücken Sie **START/STOPP**, um das Rennen zu starten.

#### **Training mit eigenem Profil**

Voraussetzung hierfür ist, dass Sie Ihre Benutzerdaten eingegeben haben (siehe "Persönliche Benutzerdaten eingeben").

Im Unterschied zum manuellen Traning können Sie hier eine eigene "Wunschstrecke" erstellen. Diese wird gespeichert und kann später angepasst oder auch völlig geändert werden.

- 1. Schalten Sie den Computer ein oder halten Sie den Drehregler gedrückt, bis das Hauptmenü angezeigt wird.
- 2. Wählen Sie mit dem Drehregler BENUTZER.
- 3. Drücken Sie auf den Drehregler, um die Auswahl zu bestätigen.

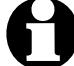

Der Computer startet hierbei mit dem Benutzer, der als letztes sein Benutzerprofil aufgerufen hat. Um ein anderes Benutzerprofil auszuwählen, halten Sie die den Drehregler gedrückt, bis ein Piepton ertönt und wählen dann das gewünschte Benutzerprofil aus.

- 4. Bestimmen Sie durch Drehen und Drücken des Drehreglers die Form der Trainingsstrecke. Diese wird im mittleren, oberen Feld des Displays angezeigt.
- 5. Steigen Sie auf den Crosstrainer.
- 6. Drücken Sie die Taste **START/STOPP**, um das ausgewählte Programm zu starten.
- 7. Beginnen Sie mit dem Training.

#### **Spiel-Funktion**

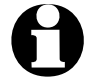

• Die Spiel-Funktion soll Sie nicht nur fordern, sondern auch Spaß machen. Lassen Sie es, vor allem am Anfang, ruhig angehen und überlasten Sie sich nicht.

• Um ein Spiel vor vor dem regulären Ende abzubrechen, drücken Sie **SPIEL**.

Die Spiele bieten die Möglichkeit, verschiedene Wettbewerbe gegen den Computer auszutragen.

**SPIEL A**

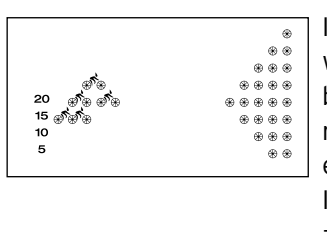

In einem 1-minütigen Test wird Ihre persönliche Fitness bewertet, indem Sie Ihre maximale Leistung erbringen. Zum Schluss wird Ihnen das Ergebnis angezeigt.

Wenn Sie den Test beim nächsten Mal wiederholen können Sie sehen ob der Wert höher (verschlechtert) oder niedriger (verbessert) ist.

#### **SPIEL B**

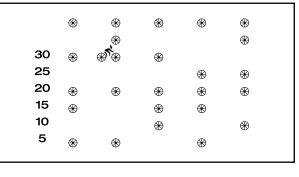

Im Display wird ein Hindernisparcours abgebildet den Sie durchfahren müssen. Beachten Sie das kleine Fahrradfahrer-Symbol.

Die Steuerung der Höhe erfolgt durch die Drehzahl. D.h. um das Fahrradfahrer-Symbol nach oben zu bewegen, müssen Sie schneller fahren; um es nach unten zu bewegen, müssen Sie langsamer fahren.

**SPIEL C**

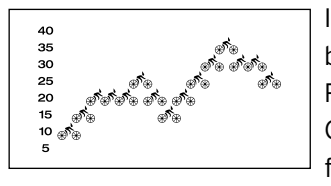

Innerhalb ein fest vorgegebenen Zeit müssen Sie als Radfahrer unterschiedliche Geländeformen durchfahren.

**SPIEL D**

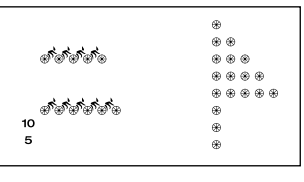

Das einzige Spiel, bei dem Sie etwas einstellen können.

Geben Sie mit dem Drehregler Ihr Geschwindigkeitslimit sowie die gewünschte Streckenlänge ein und machen Sie ein Rennen gegen den Computer. Beachten Sie den im Display angezeigten Rennverlauf:

- Sie werden durch ein Fahrad-Symbol dargestellt,
- der Computer durch einen Kreis.

Bei Erreichen des Ziels winkt die Zielfahne und Sie erhalten die Anzeige, ob Sie gewonnen (WIN) oder verloren (LOSE) haben.

**Spiel auswählen und starten**

- 1. Schalten Sie den Computer ein oder halten Sie den Drehregler gedrückt, bis das Hauptmenü angezeigt wird.
- 2. Wählen Sie durch wiederholtes Drücken der Taste **SPIEL** das gewünschte Spiel aus.
- 3. Drücken Sie die Taste **START/STOPP**, um das ausgewählte Spiel zu starten.

## **Puls messen**

Sie können Ihren Puls auf zwei Arten messen:

- mit dem mitgelieferten Pulsmess-Sender oder
- mit den beiden Handsensoren am Handgriff.

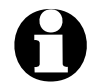

e Personen mit Herzschrittmacher dürfen den Pulsmess-Sender nicht verwenden.

#### **Puls messen mit dem Pulsmess-Sender**

Wenn Sie Ihren Puls dauerhaft überwachen möchten, verwenden Sie den Pulsmess-Sender mit dem Brustgurt .

#### **Batterien einlegen/wechseln**

Der Pulsmess-Sender benötigt eine 3V-Batterie des Typs CR 2032 (bei Anlieferung bereits eingelegt).

- 1. Öffnen Sie den Batteriefachdeckel des Pulsmess-Senders mit einer Vierteldrehung nach links. Nehmen Sie eine Münze zur Hilfe.
- 2. Entfernen Sie ggf. die alte Batterie. Legen Sie die neue Batterie ein. Der Pluspol (+) zeigt nach oben.
- 3. Legen Sie den Batteriefachdeckel wieder ein und schließen ihn mit einer Vierteldrehung nach rechts.

#### **Pulsmess-Sender anlegen**

1. Befestigen Sie die eine Seite des Halteriemens, wie abgebildet, in der Halterung des Pulsmess-Senders.

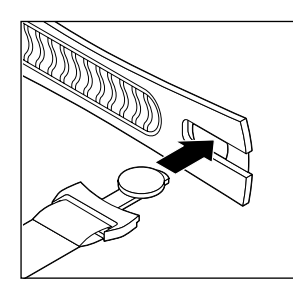

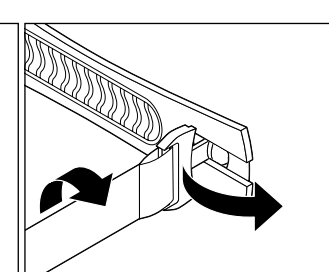

2. Platzieren Sie den Pulsmess-Sender knapp unterhalb der linken Brust.

3. Führen Sie das freie Ende des Halteriemens hinter dem Rücken entlang und befestigen Sie es an der noch freien Halterung des Pulsmess-Senders.

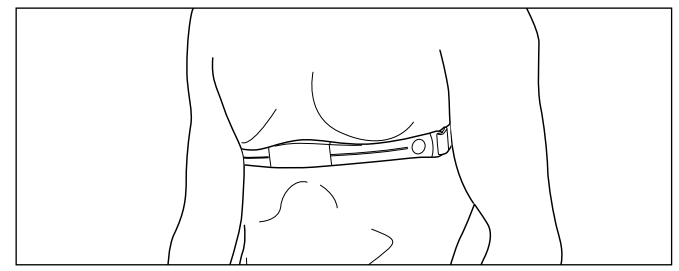

Beachten Sie:

- Der Batteriefachdeckel zeigt zum Körper.
- Der Brustgurt muss gerade so fest sitzen, dass er beim Training nicht verrutscht.
- 4. Wenn Sie den Brustgurt angelegt haben, trainieren Sie wie gewohnt.

Ihr Puls wird Ihnen im Computer-Display angezeigt.

Falls der gemessene Puls nicht angezeigt wird, kann das folgende Ursachen haben:

- Haut / Kontaktflächen sind zu trocken (anfeuchten oder EKG-Gel verwenden)
- Sender zu kalt
- Brustgurt verrutscht
- störende Funkgeräte (z.B. Handy, Fahrradcomputer, Hochspannungsleitung)
- leere Sender-Batterie

#### **Puls messen mit den Handsensoren**

Legen Sie während des Trainings beide Hände auf m die Handsensoren am Handgriff und warten Sie kurz, bis der Puls angezeigt wird.

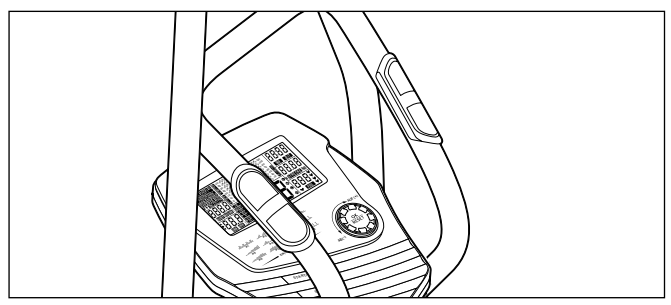

Sie können die Sensoren wieder loslassen, wenn Sie das Training mit den Griffstangen fortsetzen möchten.

Legen Sie die Hände erneut auf die Handsensoren, mwenn Sie sich den Puls wieder anzeigen lassen möchten.

#### **Erholungspuls messen**

Nach dem Training können Sie Ihren Erholungspuls ermitteln. Über einen längeren Zeitraum lassen sich daraus Rückschlüsse auf Ihre Leistungssteigerung durch das Training mit dem Crosstrainer ziehen.

Drücken Sie nach dem Training die Taste **ERHO-**m **LUNG** und umfassen Sie die Handsensoren, falls Sie keinen Pulsmess-Sender angelegt haben. Bleiben Sie ruhig stehen.

Der Computer misst jetzt eine Minute lang den Puls und errechnet daraus einen Fitnesswert, der zwischen F1 ("Sehr gut") und F6 ("Sehr schlecht") liegt.

Je niedriger der Fitnesswert, desto besser Ihre Fitness und Erholung.

## **Pflege und Wartung**

#### **Reinigen**

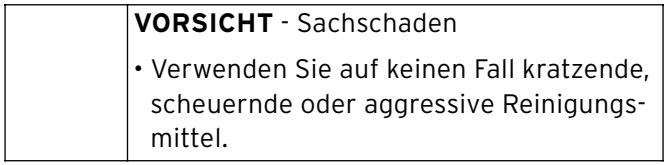

- Wischen Sie das Gerät von Zeit zu Zeit mit einem trockenen Tuch staubfrei.
- Die Pedale und die Moosgummigriffe können Sie auch mit einem feuchten Tuch abwischen.

#### **Zustand prüfen**

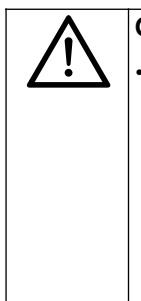

**GEFAHR** - Gefahr von Verletzungen

• Prüfen Sie den Crosstrainer vor jeder Benutzung auf einwandfreien Zustand. Defekte Teile müssen sofort ausgetauscht werden, da sonst Funktion und Sicherheit beeinträchtigt werden. Wenden Sie sich in diesem Fall an das Service Center.

- Prüfen Sie den Crosstrainer vor jeder Verwendung auf lose, beschädigte, verschlissene oder nicht vorhandene Bauteile.
- Prüfen Sie regelmäßig, ob alle Schrauben und Muttern noch festsitzen.

#### **Computer-Batterien wechseln**

Ein Batteriewechsel wird notwendig, wenn die Anzeige nur noch schwach oder gar nicht mehr zu sehen ist.

- Gehen Sie so vor, wie unter "Batterien einlegen" beschrieben.
	- Ersetzen Sie immer alle Batterien. Benutzen Sie keine verschiedenen Batterie-Typen, - Marken oder Batterien mit unterschiedlicher Kapazität.
	- Beachten Sie die Entsorgungshinweise.

## **Technische Daten**

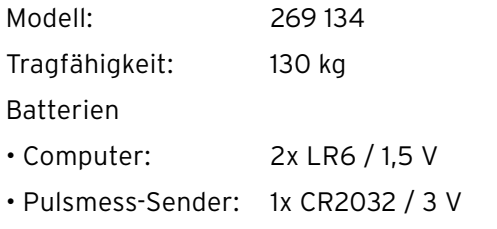

Der Crosstrainer entspricht einem Fitnessgerät der Klasse H/C. Trainingsgeräte der Klasse H sind nicht für die Aufstellung in Bereichen vorgesehen, die jedermann unkontrolliert zugänglich sind.

Made exclusively for: Tchibo GmbH, Überseering 18, D-22297 Hamburg, www.tchibo.de

Im Zuge von Produktverbesserungen behalten wir uns technische und optische Veränderungen am Artikel vor.

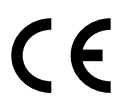

## **Entsorgen**

Der Artikel, seine Verpackung und die mitgelieferten Batterien wurden aus wertvollen Materialien hergestellt, die wiederverwertet werden können. Dies verringert den Abfall und schont die Umwelt.

Entsorgen Sie die **Verpackung** sortenrein. Nutzen Sie dafür die örtlichen Möglichkeiten zum Sammeln von Papier, Pappe und Leichtverpackungen.

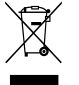

Geräte, die mit diesem Symbol gekennzeichnet sind, dürfen nicht mit dem Hausmüll entsorgt werden!

Sie sind gesetzlich dazu verpflichtet, Altgeräte getrennt vom Hausmüll zu entsorgen. Informationen zu Sammelstellen, die Altgeräte kostenlos entgegennehmen, erhalten Sie bei Ihrer Gemeinde- oder Stadtverwaltung.

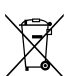

L **Batterien und Akkus** gehören nicht in den Hausmüll!

Sie sind gesetzlich dazu verpflichtet, leere Batterien und Akkus bei einer Sammelstelle Ihrer Gemeinde- oder Stadtverwaltung oder beim batterievertreibenden Fachhandel abzugeben.

- Batterien und Akkus, die mit diesen **Pb**
- Buch staben gekennzeichnet sind, **Cd**
- enthalten u.a. die folgenden Schadstoffe: Pb = Blei, Cd = Cadmium, Hg = Quecksilber. **Hg**

## **Störung / Abhilfe**

- Keine Computer-Anzeige.
- Keine Puls-Anzeige bei Verwendung des Brustgurts.
- Brustgurt richtig angelegt?
- Batterien im Computer verbraucht?
- Kabel richtig miteinander verbunden?
- Batterie im Brustgurt verbraucht?
- Gehen Sie vor, wie im Abschnitt "Pulsmess-Sender anlegen" beschrieben.

#### EG-Konformitätserklärung **EU-Declaration of Conformity**

Hiermit erklären wir, dass das nachfolgend bezeichnete Gerät den einschlägigen EG-Richtlinien (instead of the united behaviors) entspired to the discussion of the term of the section of the term of the section of the section of the section of the section of the section of the section of the section of the section o

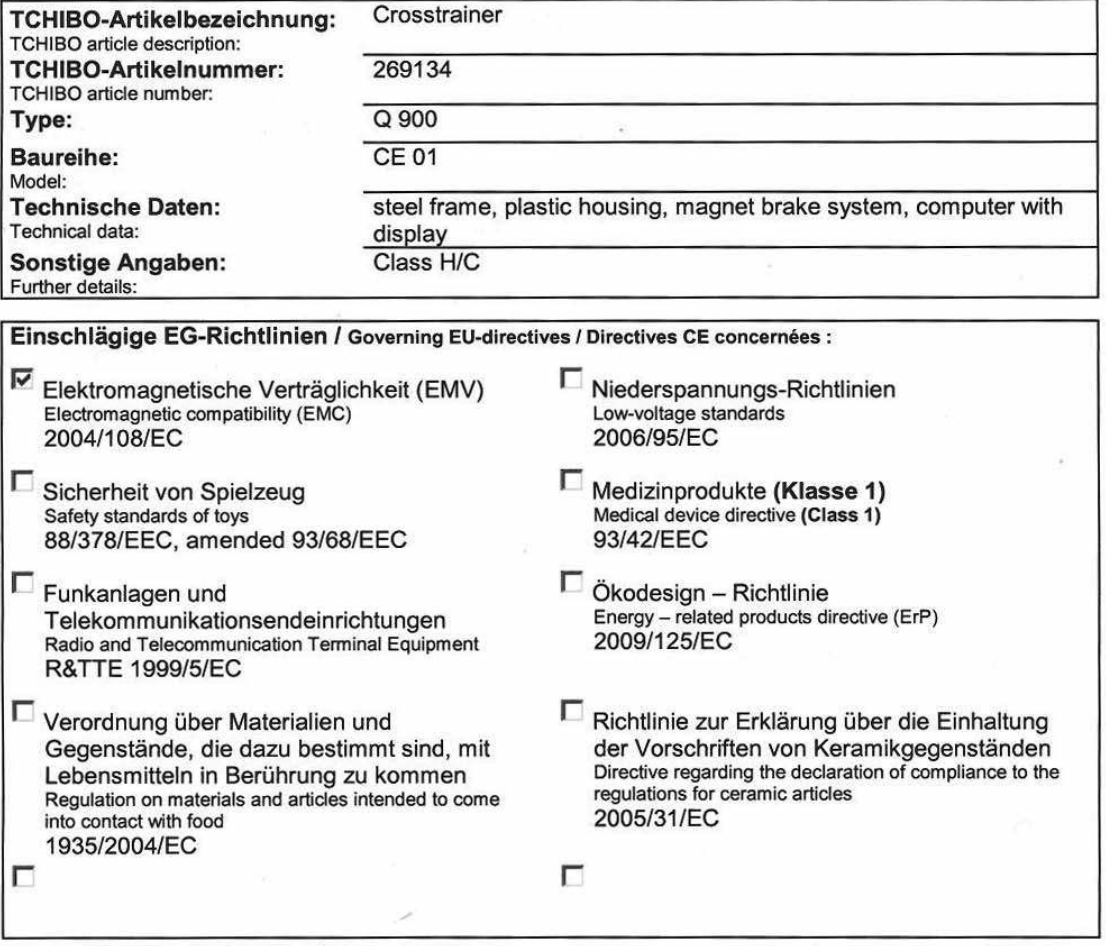

Harmonisierte EN-Normen / Harmonised EN-Standards

Der Artikel entspricht folgenden, zur Erlangung des CE-Zeichens erforderlichen Normen: The article complies with the standards as mentioned below which are necessary to obtain the CE-symbol: EN 61000-6-1: 2007

EN 61000-6-3 : 2007

Diese Konformitätserklärung wurde nach Prüfung durch eine benannte Stelle ausgestellt. This Letter of Conformity has been issued based on entire inspection by a responsible institute.

Rechtsverbindliche Unterschrift des Inverkehrbringers / Legally binding signature of distributing company TCHIBO GmbH - Überseering 18 - D-22297 Hamburg

Stellung im Betrieb / Position: Head of Quality Management Non Food

75 T.I.O

**Tchibo GmbH Quality Management** Non Food Tehibo-Haus - Überseering 18 22297 Hamburg

Unterschrift / Signature:

Ausstellungsdatum / Date of issue/ Date when CE mark was affixed:

**Ullrich Gröne** 

14.06.2010

## **Garantie**

Wir übernehmen **3 Jahre Garantie** ab Kaufdatum.

Dieses Produkt wurde nach den neuesten Fabrikationsmethoden hergestellt und einer genauen Qualitätskontrolle unterzogen. Wir garantieren für die einwandfreie Beschaffenheit dieses Artikels.

Innerhalb der Garantiezeit beheben wir kostenlos alle Material- oder Herstellfehler.

Sollte sich wider Erwarten ein Mangel herausstellen, rufen Sie bitte zunächst die Kundenberatung an.

Unsere Kundenberater helfen Ihnen gerne und vereinbaren mit Ihnen die weitere Vorgehensweise.

Von der Garantie ausgenommen sind Schäden, die auf unsachgemäßer Behandlung beruhen, sowie Verschleißteile / Verbrauchsmaterial.

Diese können Sie unter der angegeben Rufnummer bestellen.

Nichtgarantiereparaturen können Sie gegen individuelle Berechnung zum Selbstkostenpreis vom Tchibo Service Center durchführen lassen.

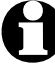

Für Produktinformationen, Zubehörbestellungen oder Fragen zur Service abwicklung rufen Sie bitte die **Tchibo Kundenberatung** an. Bei Rückfragen geben Sie bitte die Artikelnummer an.

**Artikelnummer: D 269 134**  Deutschland/Österreich/Schweiz

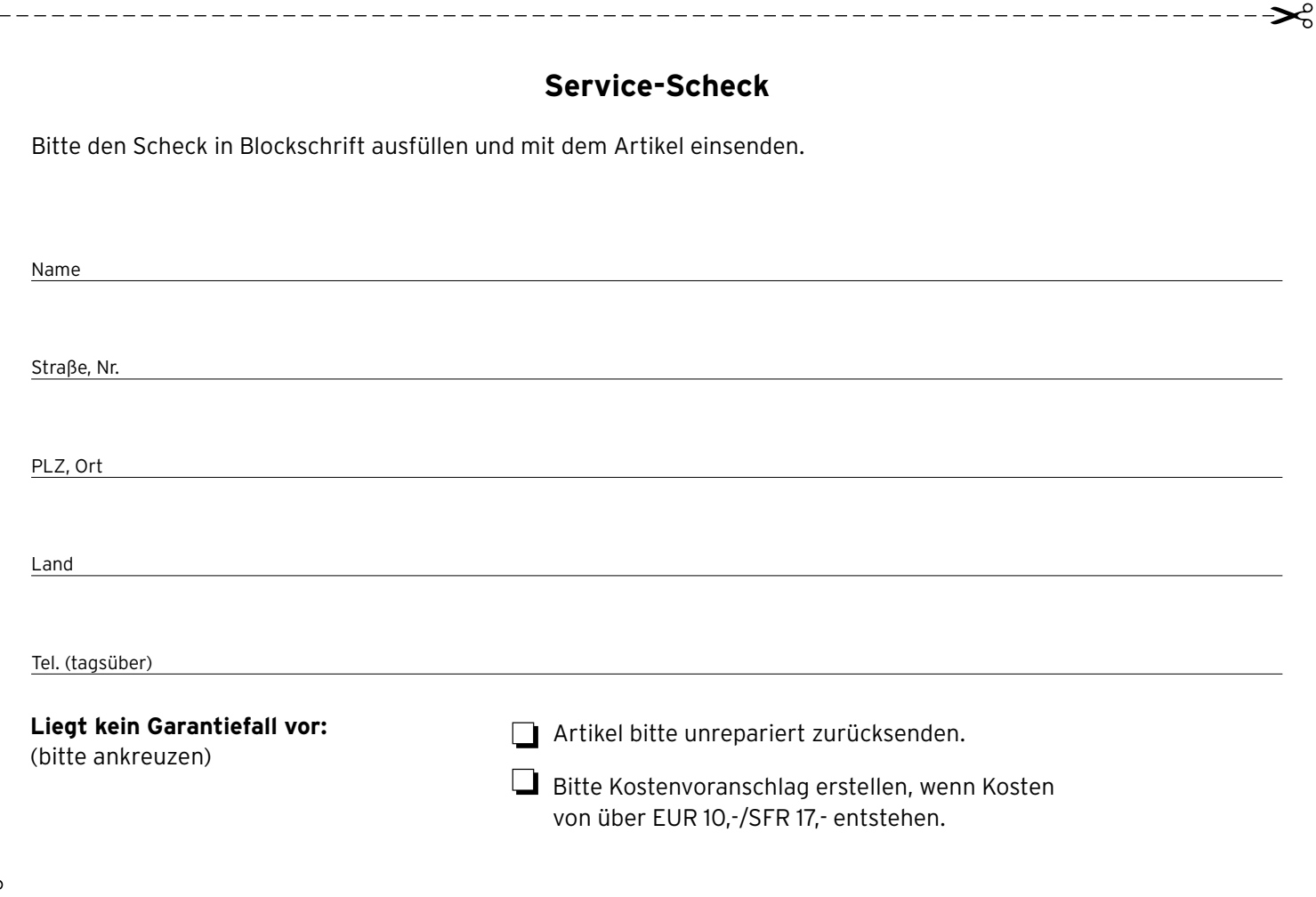

## **Tchibo Service Center und Kundenberatung**

#### **Deutschland Österreich Schweiz**

**TCHIBO SERVICE CENTER SCHÄUBLE Nachtwaid 8 D-79206 Breisach**

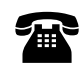

**01805 - 00 23 00** 14 Cent/Min. a. d. Festnetz; maximal 42 Cent/Min. a. d. Mobilfunk **FAX:** Montag – Sonntag

#### **01805 - 00 58 36** 14 Cent/Min. a. d. Festnetz; maximal 42 Cent/Min. a. d. Mobilfunk

Montag – Sonntag von 8.00 bis 18.00 Uhr E-Mail: info@schaeuble-service.de

**TCHIBO SERVICE CENTER BREISACH Paketfach 90 A-4005 Linz**

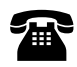

**0800 - 711 020 012** (gebührenfrei)

(auch an Feiertagen) von 8.00 bis 22.00 Uhr E-Mail: kundenservice@tchibo.at

**TCHIBO SERVICE CENTER SCHWEIZ Birsfelderstrasse 46 CH-4132 Muttenz**

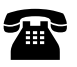

**0844 - 22 55 82**  (Ortstarif)

Montag – Sonntag (auch an Feiertagen) von 8.00 bis 22.00 Uhr E-Mail: kundenservice@tchibo.ch

Y,

**Artikelnummer: D 269 134**  Deutschland/Österreich/Schweiz

## **Service-Scheck**

Bitte den Scheck in Blockschrift ausfüllen und mit dem Artikel einsenden.

**Artikelnummer: D 269 134** 

Deutschland/Österreich/Schweiz

Fehlerangabe

Kaufdatum Datum/Unterschrift